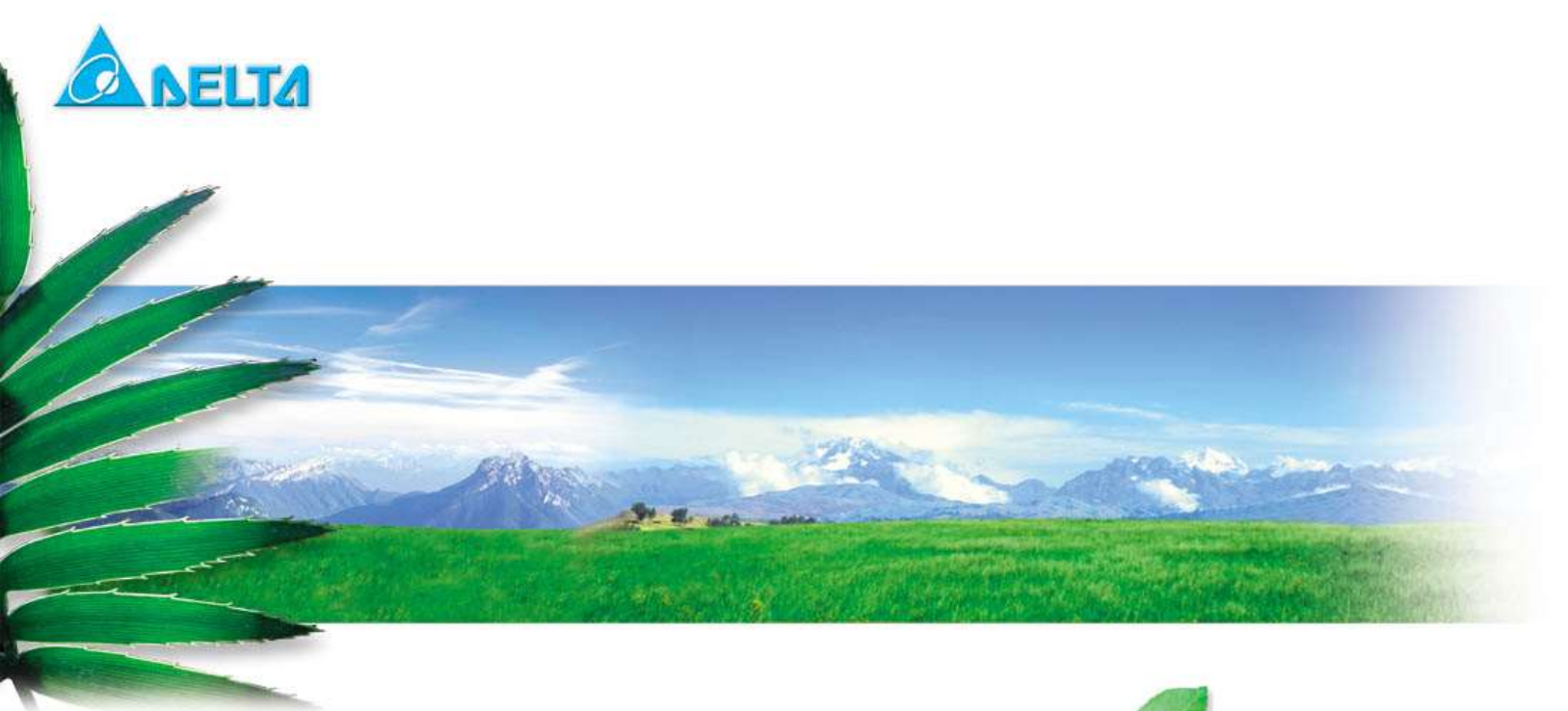

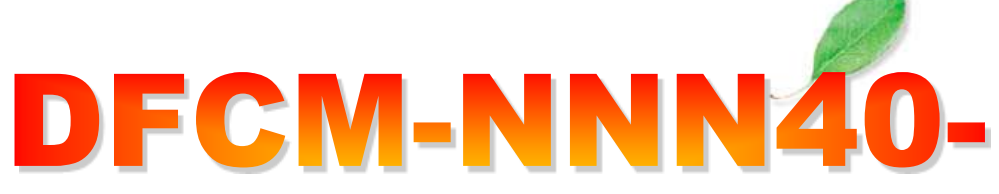

# BLE/WIFI Command Line Interface **Document**

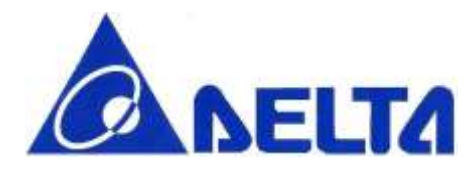

# Index:

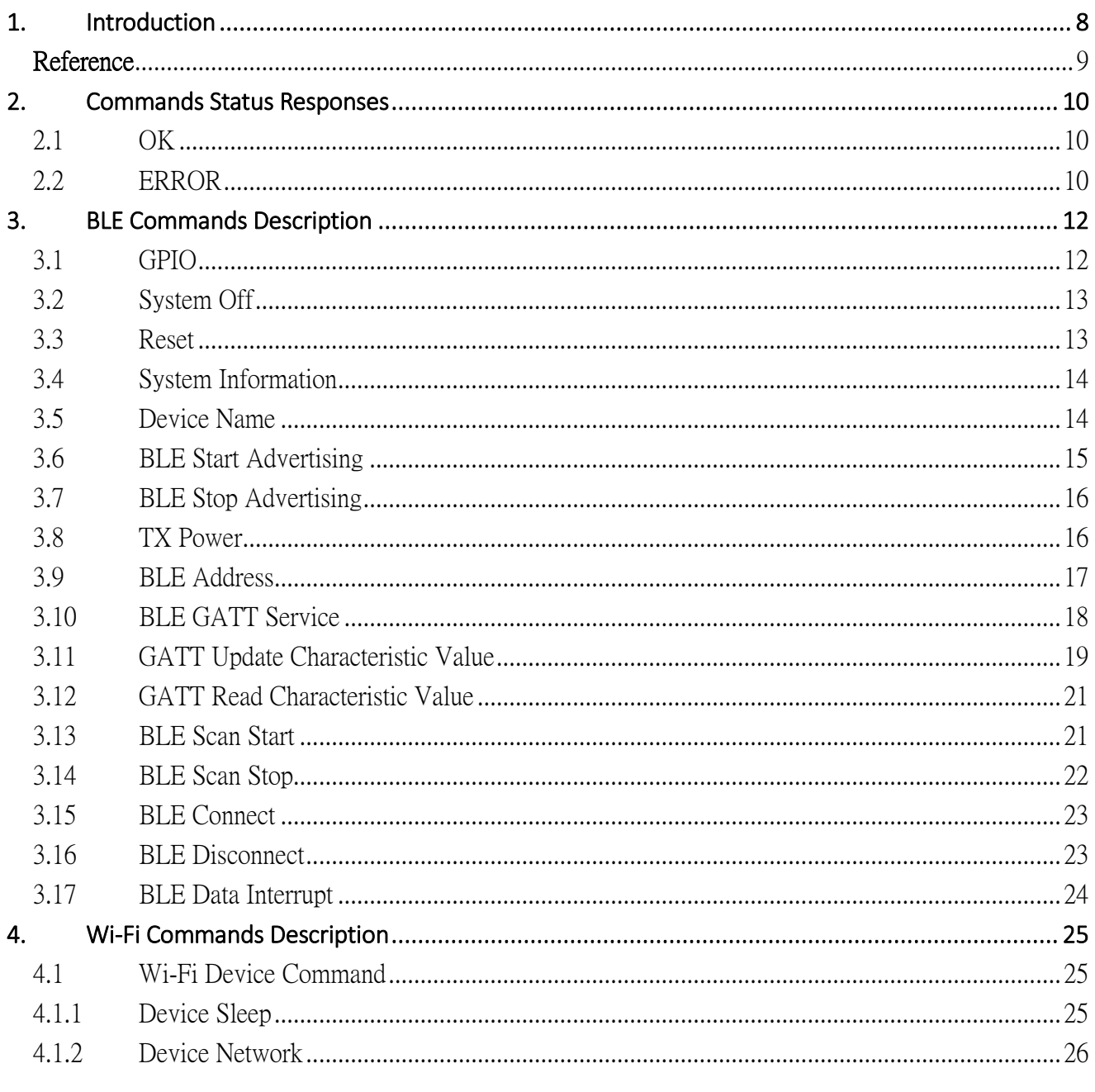

**BLE/WIFI Command Line Interface** 

Feb 25, 2016

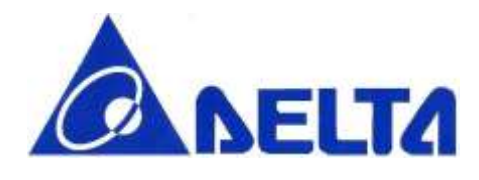

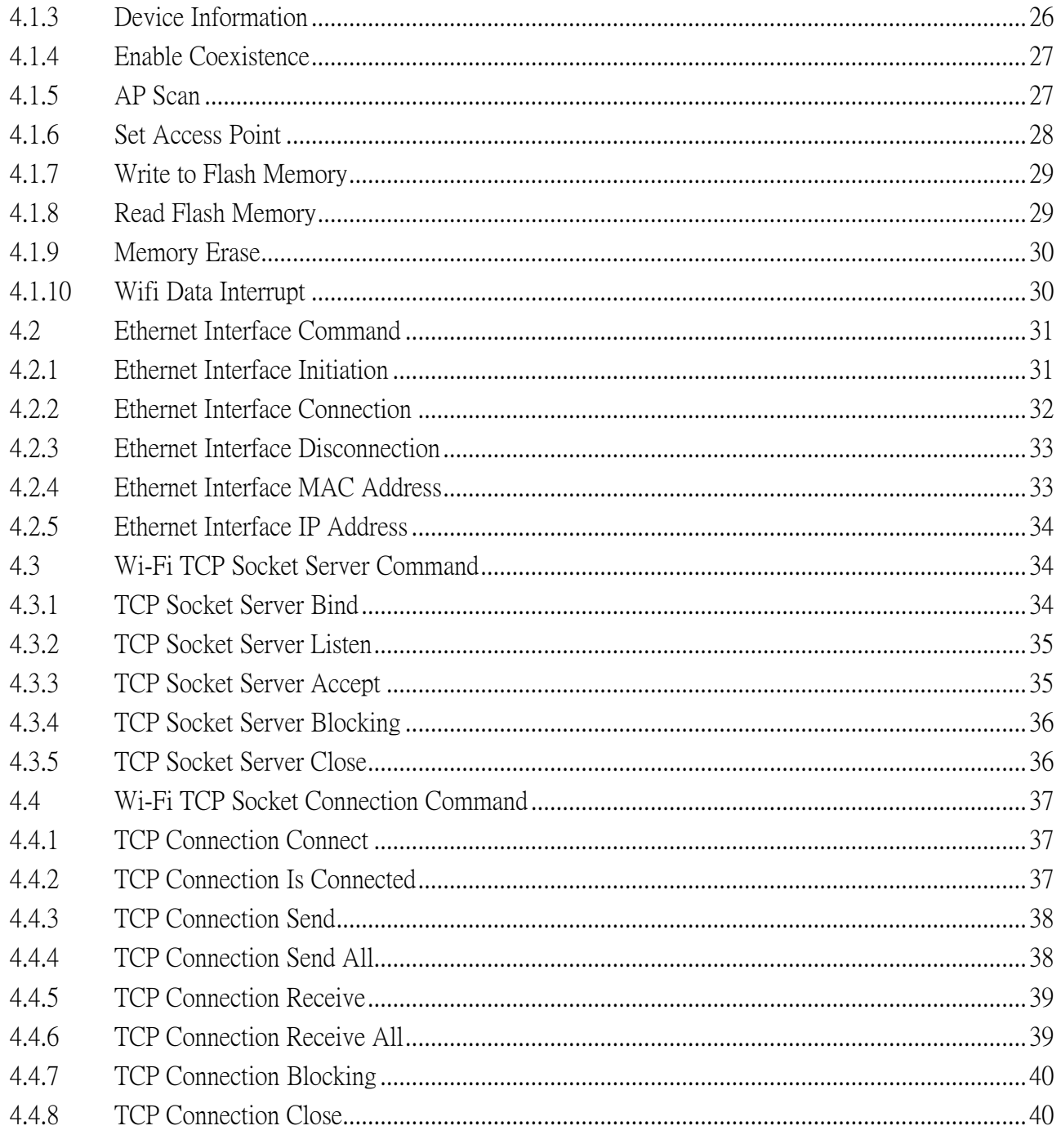

**BLE/WIFI Command Line Interface** 

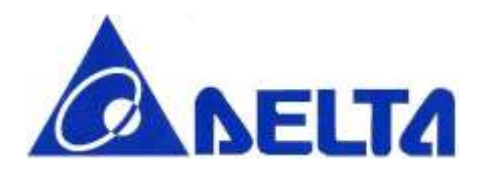

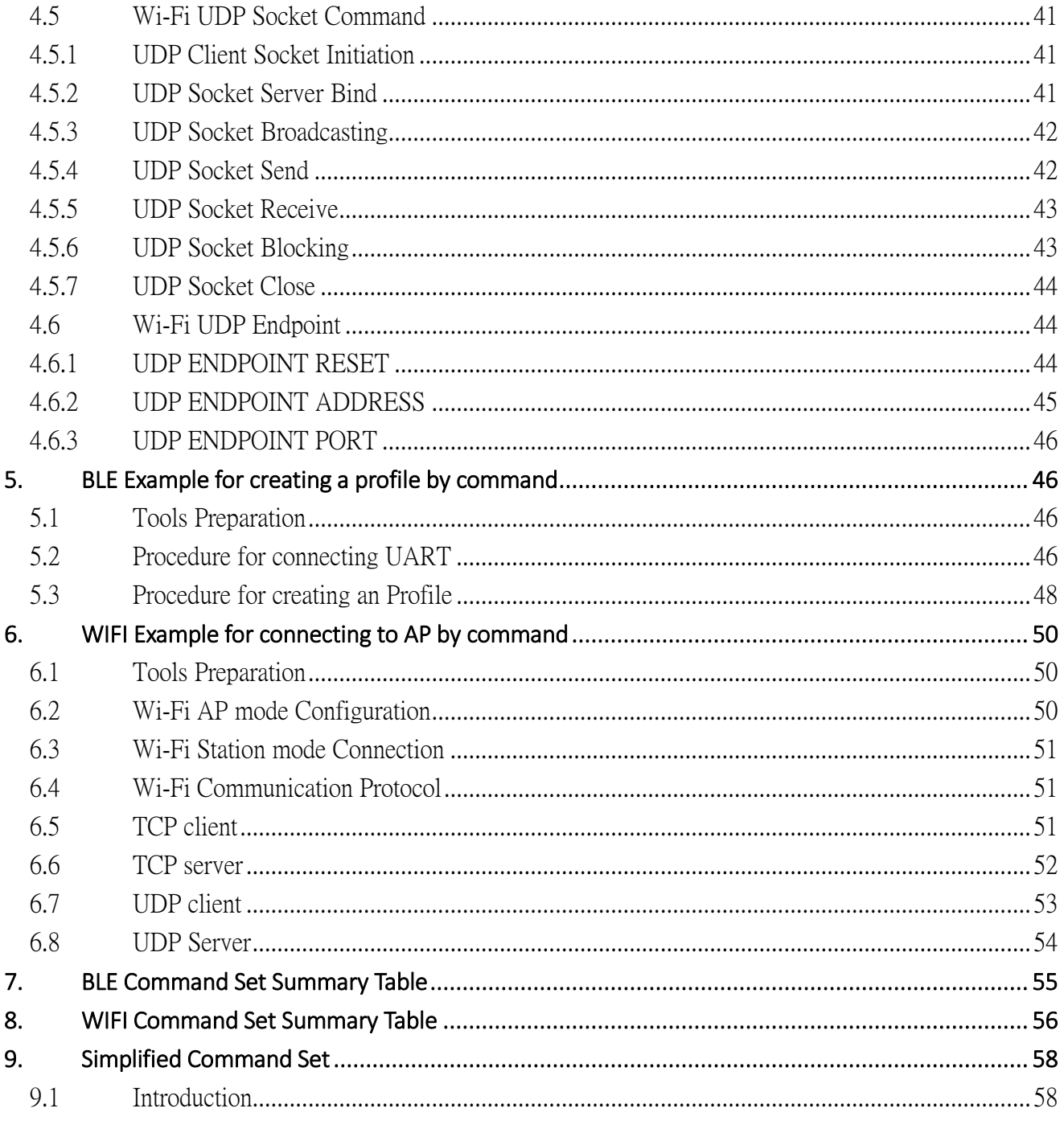

**BLE/WIFI Command Line Interface** 

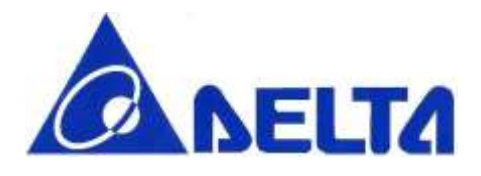

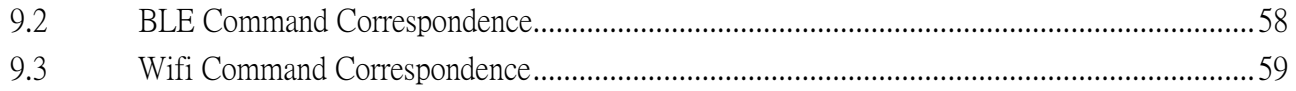

BLE/WIFI Command Line Interface Sheet 5 of 61 Feb 25, 2016

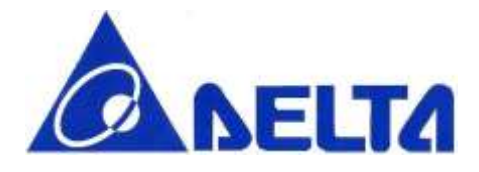

# Revision History

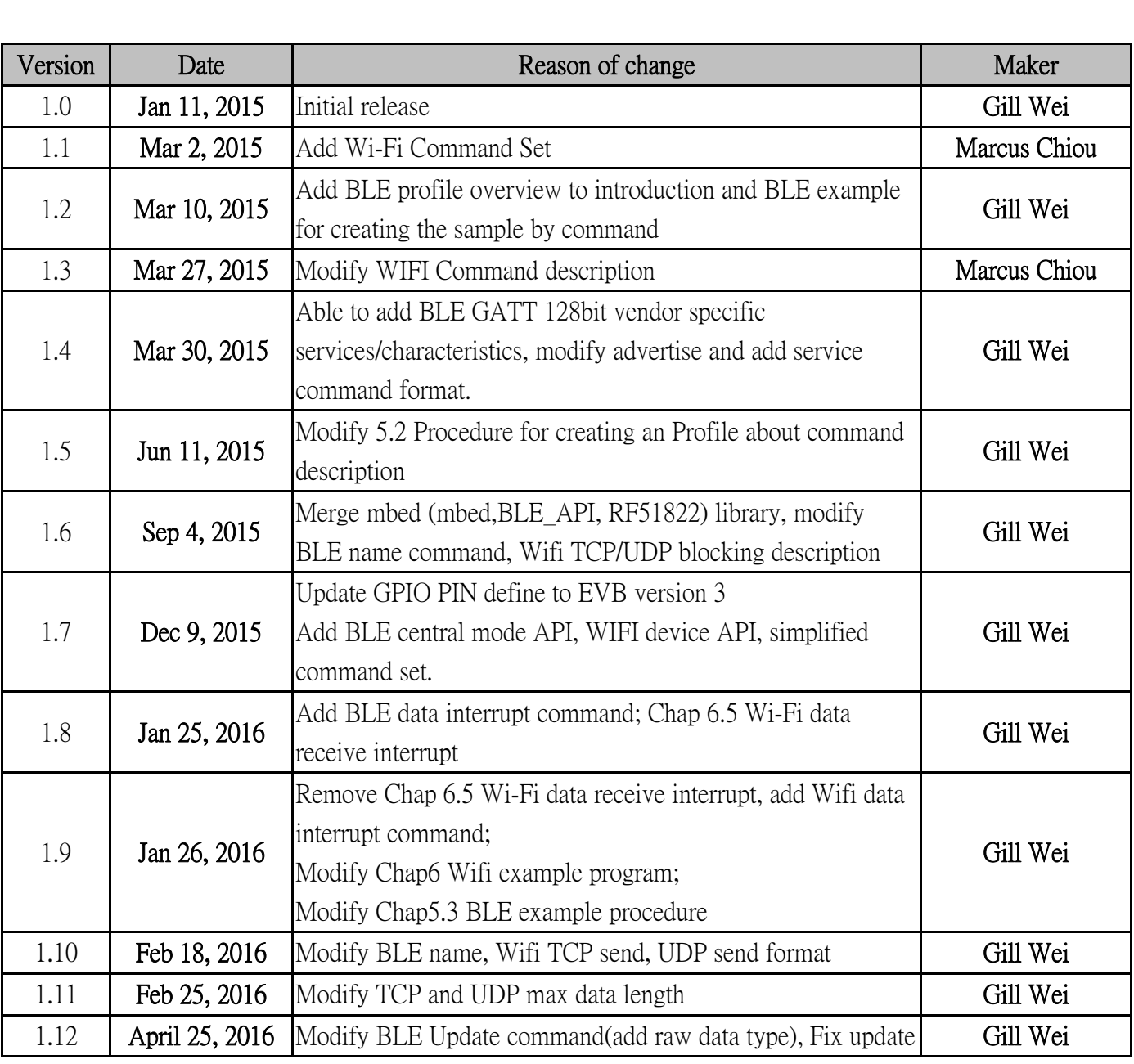

BLE/WIFI Command Line Interface Sheet 6 of 61 Feb 25, 2016

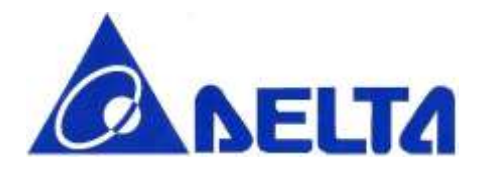

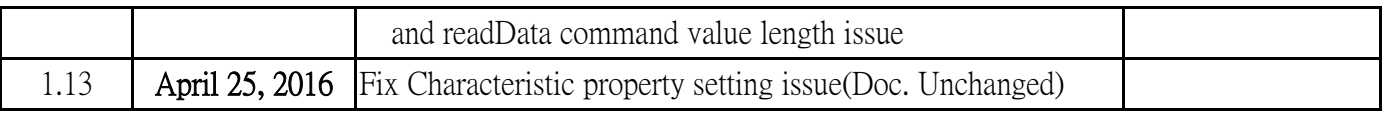

BLE/WIFI Command Line Interface Sheet 7 of 61 Feb 25, 2016

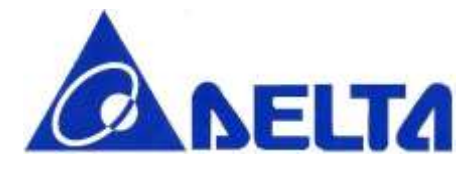

Wireless LAN/Bluetooth Low Energy Combo Module Command Line Interface

# *A Command Line Interface (CLI) used to implement function of Wi-Fi/BLE Combo Module.*

# <span id="page-7-0"></span>1. Introduction

This document describes the function of each command within DFCM-NNN40-DT0R command line interface; include BLE connection, Wi-Fi enable/disable, sleep mode, and so on. This document also makes a demonstration of how to set up environment in PC and create a BLE profile in GATT server; below we use Glucose Profile setting as example, and list the typical procedure of standard profile setting.

Glucose profile is one of the officially defined BLE profile by Bluetooth official group  $\hat{\cdot}$  SIG  $\cdot$ , which is abbreviated of Special Interest Group. See Reference 1.

Profile defines and explain stored data format, one profile contains one or several services, each service contains data for communication.

Glucose profile composed of Glucose Service and Device Information Service(see Figure.1), which with specific data format, for example, the Glucose Service contains data as Time, Sequence number, Glucose concentration or other data related to Glucose measurement.

In this case, NNN40 with Glucose sensor can be seem as <sup>\*</sup> Glucose Sensor  $\frac{1}{3}$  (see Figure.1), the Central Device, like smart phone or laptop, can act as <sup>\*</sup> Glucose Collector  $\cdot$ , which collect and display the glucose data transmitted from glucose sensor. Collector and sensor can also be treated as  $\hat{ }$  Central  $\hat{ }$  and \* Peripheral : , Reference 2 have BLE GATT Service overview and have explain more detail.

BLE/WIFI Command Line Interface Sheet 8 of 61 Feb 25, 2016

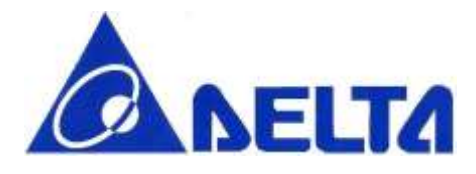

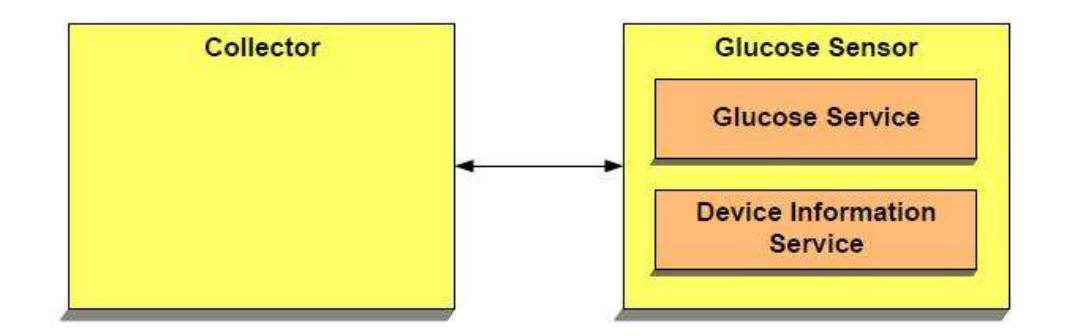

Figure.1 Glucose role and services

After define all the data in Glucose sensor, let  $\Box$  s see how BLE device set up the connection and transmit data, Figure.2 show how BLE device in and out from different state; only in connecting state, sensor data will transfer in profile-defined format.

## <span id="page-8-0"></span>Reference

1. Glucose Profile <https://developer.bluetooth.org/gatt/services/Pages/ServiceViewer.aspx?u=org.bluetooth.service.glucose.xml>

2. SIG BLE GATT Service List <https://developer.bluetooth.org/gatt/services/Pages/ServicesHome.aspx>

BLE/WIFI Command Line Interface Sheet 9 of 61 Feb 25, 2016

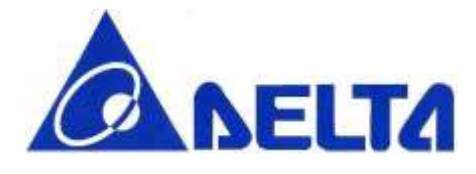

# <span id="page-9-0"></span>2. Commands Status Responses

Whenever a command is received by device, an  $\cdot$  OK  $\cdot$  or  $\cdot$  ERROR  $\cdot$  response will be send back to host side. ERROR case will output with specific error string; OK will output with additional response for some specific commands.

### <span id="page-9-1"></span>2.1 OK

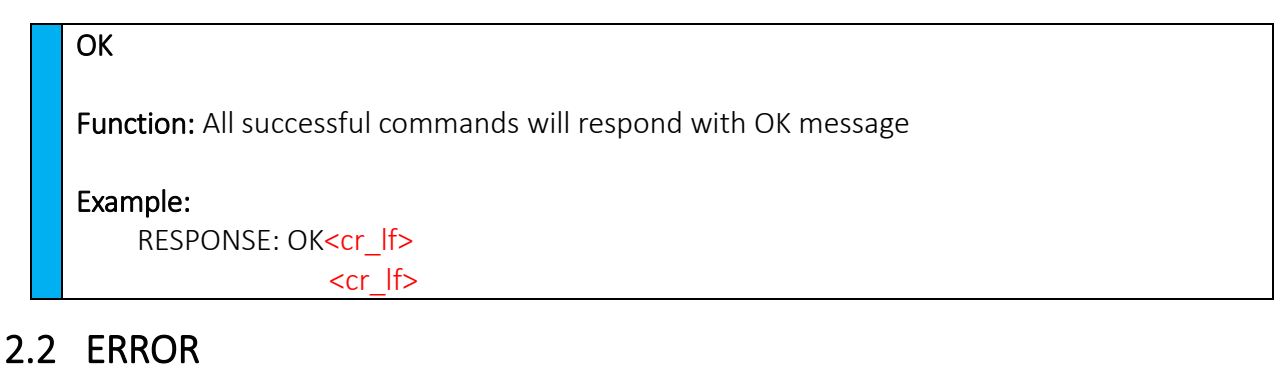

<span id="page-9-2"></span>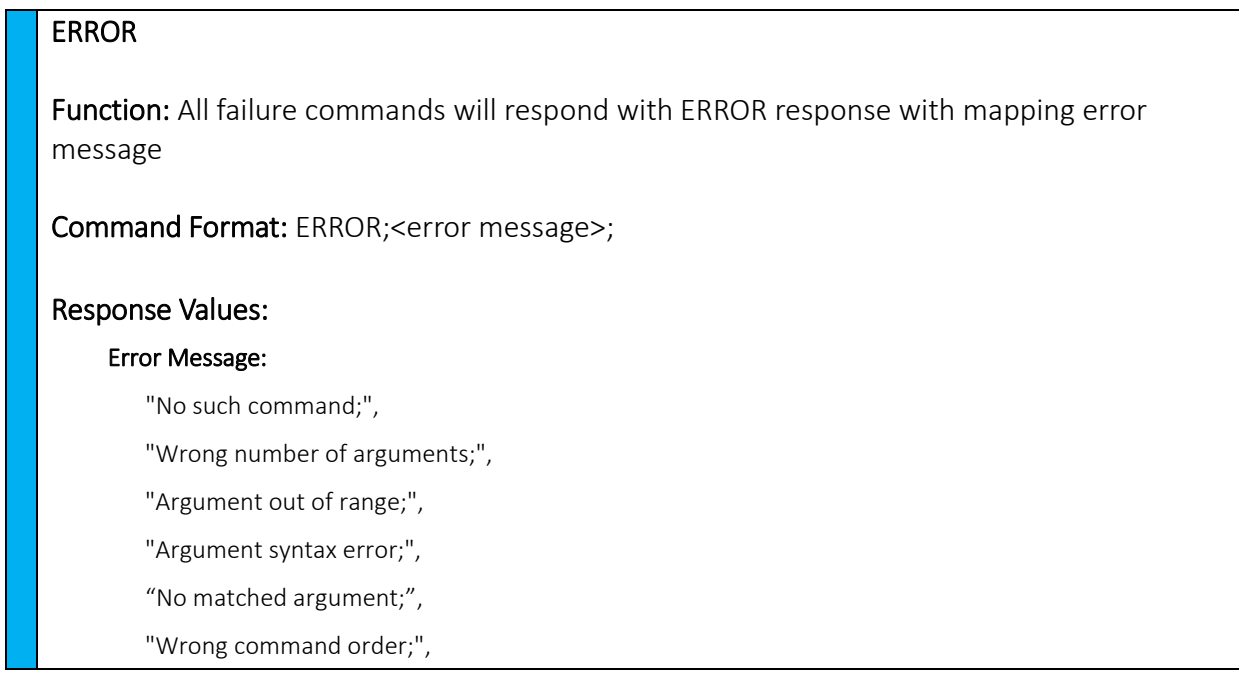

BLE/WIFI Command Line Interface Sheet 10 of 61 Feb 25, 2016

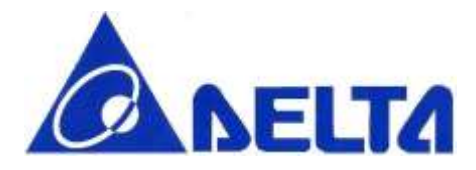

"Invalid state to perform operation;",

"Function call fail;"

Example:

RESPONSE: ERROR; Argument out of range;<cr\_lf>

<cr\_lf>

BLE/WIFI Command Line Interface Sheet 11 of 61 Feb 25, 2016

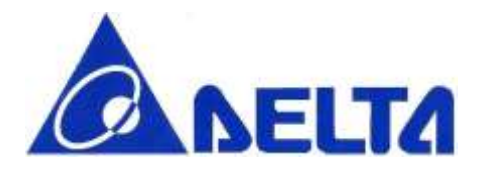

# <span id="page-11-0"></span>3. BLE Commands Description

This section describes the detail function of each command, including command format, argument format, and command description.

## <span id="page-11-1"></span>3.1 GPIO

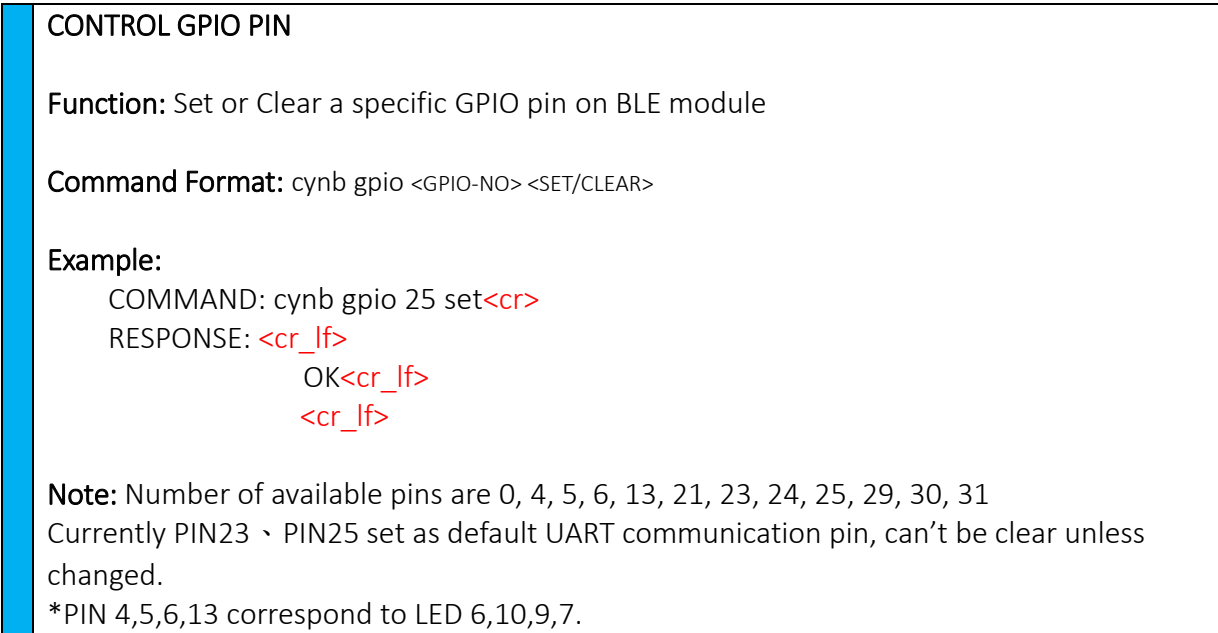

BLE/WIFI Command Line Interface Sheet 12 of 61 Feb 25, 2016

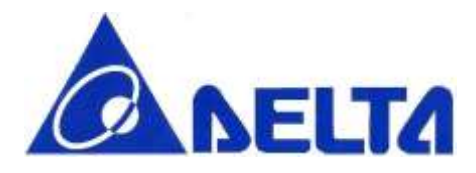

## <span id="page-12-0"></span>3.2 System Off

### SLEEP MODE

Function: Go to system off mode, and then choose a specific pin; detect pin state change for wake up.

Command Format: cynb sleep <GPIO-NO>

Example:

COMMAND: cynb sleep 23<cr> RESPONSE: <cr If> OK<cr If> <cr\_lf>

Note: When the state of pin is changed, module is wake up and reset, Number of available pins are 0, 4, 5, 6, 13, 21, 23, 24, 25, 29, 30, 31 Default set pin is UART RX pin(23). That is, if not configure pin number, wake up pin is PIN23. Once UART received interrupt, module will reset.

### <span id="page-12-1"></span>3.3 Reset

RESET Function: Reset BLE module. Command Format: cynb reset Example: COMMAND: cynb reset<cr> RESPONSE: <cr\_lf> OK<cr If>  $<$ cr  $|f>$ 

BLE/WIFI Command Line Interface Sheet 13 of 61 Feb 25, 2016

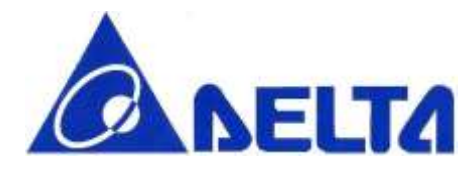

### <span id="page-13-0"></span>3.4 System Information

### MODULE INFORMATION

Function: List system information stored in module, which included Firmware version and Module name

Command Format: cynb info

Example:

COMMAND: cynb info<cr> RESPONSE: <cr If> OK; DELTA\_CLI\_V1.7;DFCM-NNN40-DT0R; <cr\_lf> <cr\_lf>

### <span id="page-13-1"></span>3.5 Device Name

### SET BLE DEVICE NAME

Function: Set friendly name for BLE module.

Command Format: cynb name <LENGTH> <NAME>

### Example:

COMMAND: cynb name 8 DELTA CLI<cr> RESPONSE: <cr lf>

OK;DELTA CLI <cr\_lf>

<cr\_lf>

Note: Please type string length including "space". Whenever initialize BLE module, default module name is "nRF5x".

BLE/WIFI Command Line Interface Sheet 14 of 61 Feb 25, 2016

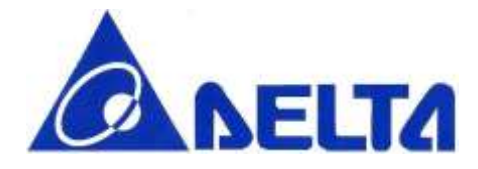

### GET BLE DEVICE NAME

Function: Get the current device name for BLE module.

Command Format: cynb name

Example:

COMMAND: cynb name<cr> RESPONSE: <cr If> OK; nRF5x;<cr If>

<cr\_lf>

<span id="page-14-0"></span>Note: Default name is "nRF5x"

### 3.6 BLE Start Advertising

#### START DEVICE ADVERTISING

Function: Start BLE advertising with specific timeout and interval.

Command Format: cynb advStart <INTERVAL> <TIMEOUT>

#### Example:

COMMAND: cynb advStart 64 180<cr> RESPONSE: <cr If> OK<cr If> <cr\_lf>

Note: If the system is already in advertising state, error message show that the system in invalid state for operation. The unit of INTERVAL is minisecond; The unit of TIMEOUT is second, 180 means that BLE advertising will stop after 180 seconds. Default interval value is 64 ms, default time-out value is 180 seconds. INTERVAL range: Maximum: 10240 Minimum:20 TIMEOUT range: Maximum: 16383 Minimum:1

BLE/WIFI Command Line Interface Sheet 15 of 61 Feb 25, 2016

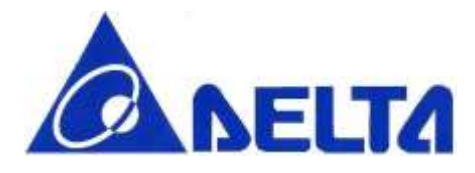

### <span id="page-15-0"></span>3.7 BLE Stop Advertising

### STOP DEVICE ADVERTISING

Function: Stop BLE advertising.

Command Format: cynb advStop

Example:

COMMAND: cynb advStop<cr> RESPONSE: <cr lf>

OK<cr If>

```
<cr_lf>
```
Note: If the system is not in advertising state, error message show that the system in invalid state for operation.

### <span id="page-15-1"></span>3.8 TX Power

### RF TX POWER

Function: Set RF TX power for BLE module.

Command Format: cynb txPow <TX POWER>

Example:

COMMAND: cynb txPow 0<cr> RESPONSE: <cr lf> OK;<cr If> <cr\_lf>

Note: Available TX power are -30, -20, -16, -12, -8, -4, 0, 4. (unit: dBm)

BLE/WIFI Command Line Interface Sheet 16 of 61 Feb 25, 2016

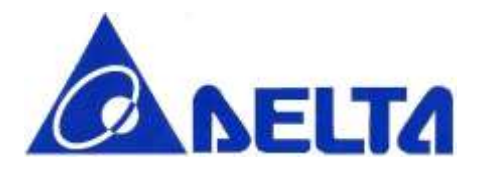

# <span id="page-16-0"></span>3.9 BLE Address

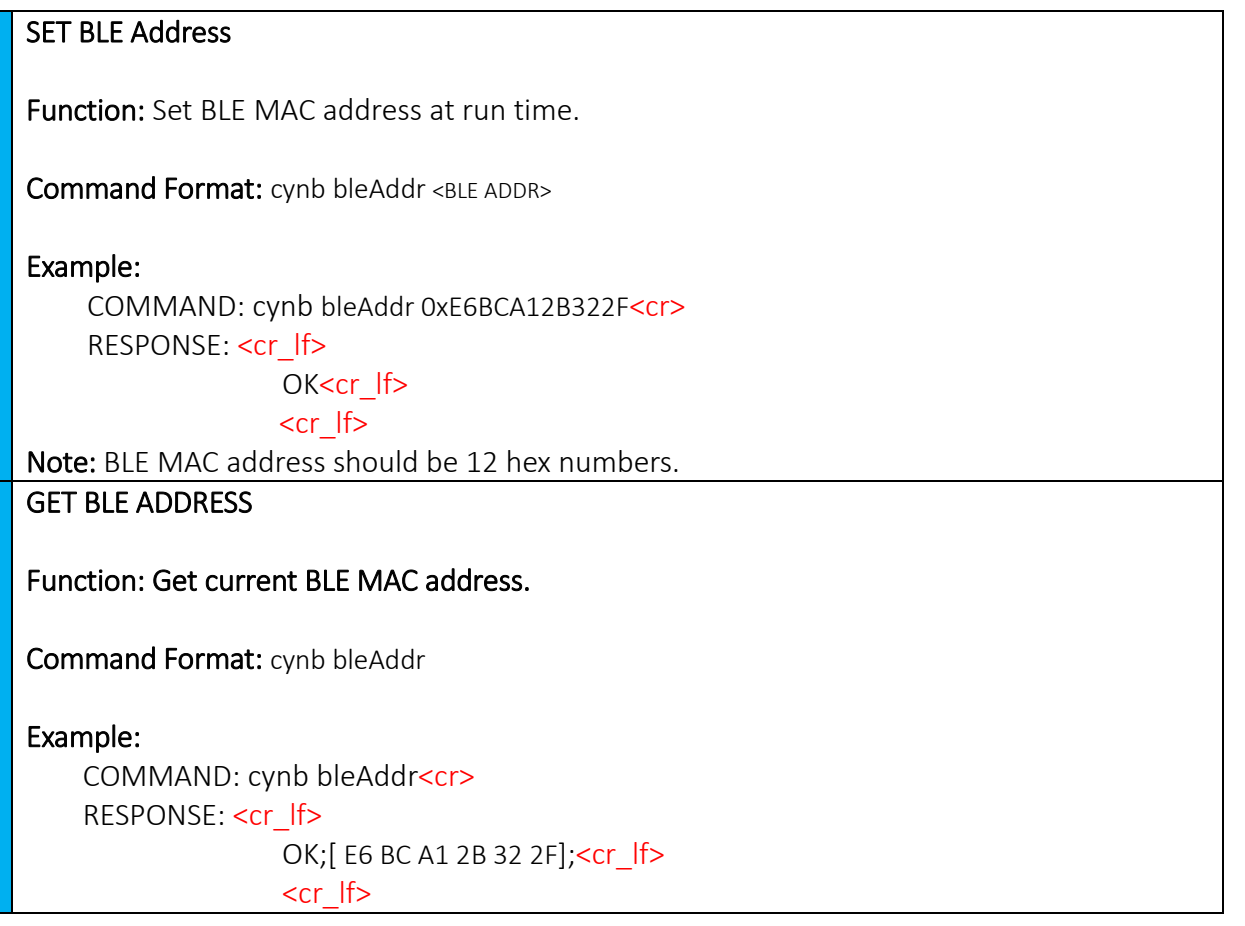

BLE/WIFI Command Line Interface Sheet 17 of 61 Feb 25, 2016

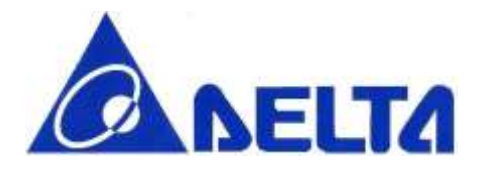

### <span id="page-17-0"></span>3.10 BLE GATT Service

### GATT SERVICE SETTING

Function: Add SIG defined or Vendor Specific service to server

Command Format: cynb gattService <SERVICE UUID>

Example: COMMAND: cynb gattService 0x180A<cr> RESPONSE: <cr\_lf> OK<cr If>

 $\text{cr}$  lf>

Note: Once one service had added on GATT server, characteristics can be added on, but once registered new service, user can not add new characteristic in previous set service. Service UUID can be 4 or 32 hex numbers.

GATT CHARACTERISTIC SETTING

Function: Add new characteristic on currently add services, including set characteristic UUID, characteristic property and value for BLE module.

Command Format: cynb gattChar <CHAR UUID> <ATTR PROP> <ATTR VALUE>

Example:

COMMAND: cynb gattChar 0x2A19 0xFF 0x1234<cr> RESPONSE: <cr\_lf>

OK<cr If> <cr\_lf>

Note: The characteristic property currently support multiple properties, including  $\text{NONE}$  = 0x00,  $BROADCAST$  = 0x01,  $RFAD = 0x02$ 

BLE/WIFI Command Line Interface Sheet 18 of 61 Feb 25, 2016

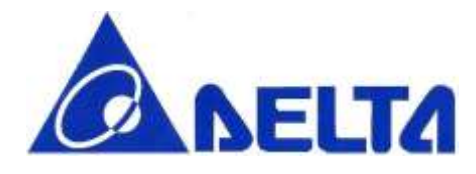

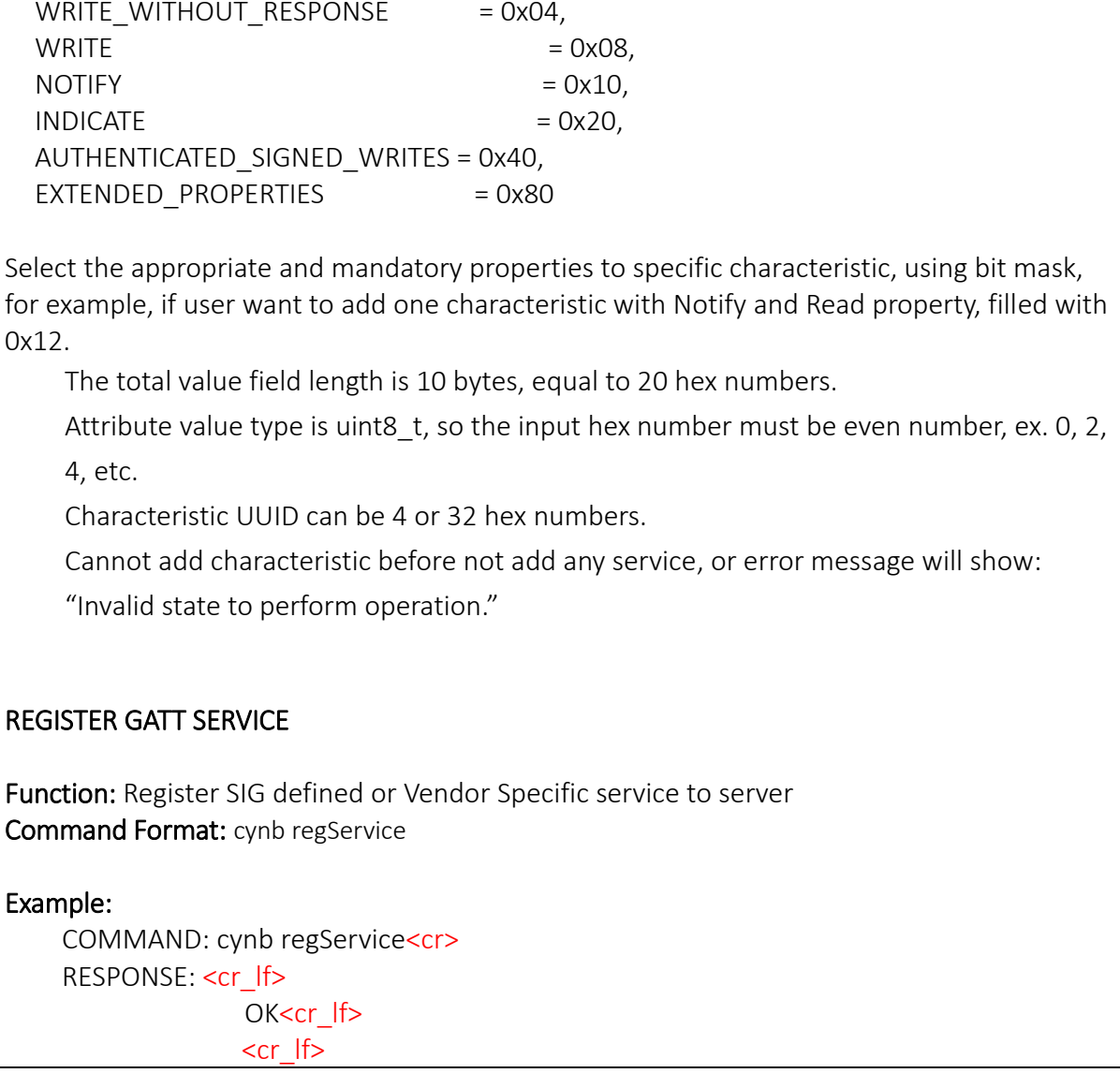

## <span id="page-18-0"></span>3.11 GATT Update Characteristic Value

### UPDATE CHARACTERISTIC VALUE

Function: Change characteristic value and make an indication or notification according to the property of characteristic.

BLE/WIFI Command Line Interface Sheet 19 of 61 Feb 25, 2016

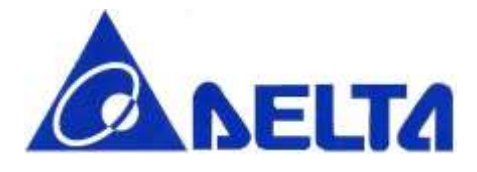

Command Format: cynb update <SERVICE UUID> <CHAR UUID> <TYPE> <VALUE> Example (1): COMMAND: cynb update 0x180D 0x2A39 0 1234<cr> RESPONSE: <cr If> OK<cr If> <cr\_lf> RESULT: This example update data to 0x31323334, data length have 4 bytes Example (2): COMMAND: cynb update 0x180D 0x2A39 1 0x1234<cr> RESPONSE: <cr lf> OK<cr If> <cr\_lf> RESULT: This example update data to 0x1234, data length have 2 bytes Note: <TYPE> parameter have following values: 0 : Raw Data (Not transferred from ASCII code) 1 : Char Data If the specified characteristic property contains notify/indicate, data update require BLE Central (ex.mobile phone) enable the notify/indicate descriptor (CCCD) previously. Attribute value type is uint8 t, so the input hex number must be even number, ex. 2, 4, 6, etc. Maximum data length is 20 bytes.

BLE/WIFI Command Line Interface Sheet 20 of 61 Feb 25, 2016

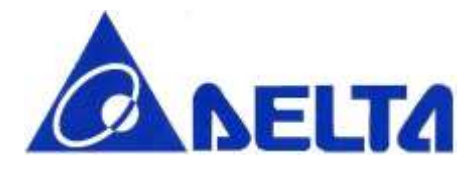

## <span id="page-20-0"></span>3.12 GATT Read Characteristic Value

#### READ CHARACTERITSTIC VALUE

Function: Read current characteristic value in BLE module.

Command Format: cynb readData <SERVICE UUID> <CHAR UUID>

Example:

COMMAND: cynb readData 0x180D 0x2A39<cr> RESPONSE: <cr lf>

OK;0x1234;<cr If>

<cr\_lf>

Note: Max value field contains with 20 bytes, which equal to 40 hex numbers.

## <span id="page-20-1"></span>3.13 BLE Scan Start

#### PERFORM BLE SCAN

Function: Start Scanning

Command Format: cynb scanStart <INTERVAL> <WINDOW> <TIMEOUT>

#### Example:

COMMAND: cynb scanStart <cr> RESPONSE: Start Scan<cr If> GOLiFE CARE,ADV,[ED F1 9F 9B C7 31],-95,0;<cr\_lf> <cr\_lf>

### Note:

<Input Parameters> Interval value should be larger or equal to window value.The unit of INTERVAL and WINDOW is minisecond; The unit of TIMEOUT is second, which means that BLE Scanning will stop after <TIMEOUT> seconds, if <TIMEOUT> set to 0, disable timeout. Default interval value is 500 ms, default window value is 400 ms, default time-out value is 5 seconds.

INTERVAL range: Maximum: 10240 Minimum:3

BLE/WIFI Command Line Interface Sheet 21 of 61 Feb 25, 2016

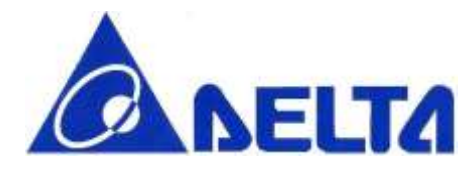

WINDOW range: Maximum: 10240 Minimum:3 TIMEOUT range: Maximum: 16383 Minimum:1 <Output Parameters> <DEVICE\_NAME>, ADV,<BLE ADDR>,<RSSI>,<ADV TYPE>, <ADV TYPE> available list as below: 0:ADV\_CONNECTABLE\_UNDIRECTED, 1:ADV\_CONNECTABLE\_DIRECTED, 2:ADV\_SCANNABLE\_UNDIRECTED, 3:ADV\_NON\_CONNECTABLE\_UNDIRECTED

## <span id="page-21-0"></span>3.14 BLE Scan Stop

### READ CHARACTERITSTIC VALUE

Function: Read current characteristic value in BLE module.

Command Format: cynb scanStop

Example:

COMMAND: cynb scanStop <cr> RESPONSE: <cr lf> OK;<cr If>  $<$ cr  $|f>$ 

BLE/WIFI Command Line Interface Sheet 22 of 61 Feb 25, 2016

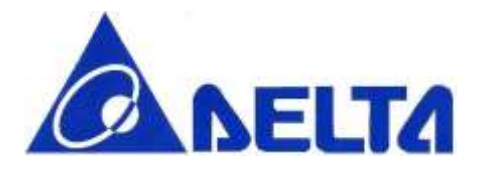

### <span id="page-22-0"></span>3.15 BLE Connect

### PERFORM BLE CONNECT

Function: Connect to specific BLE device

Command Format: cynb connect <NAME>

#### Example:

COMMAND: cynb connect Test<cr> RESPONSE: Test,ADV,[E4 FE AD 21 8F 5B],-86,0

<cr\_lf>

OK;<cr If> <cr\_lf>

Note: Connect command will trigger module BLE scan and looking for specific device name to connect.

### <span id="page-22-1"></span>3.16 BLE Disconnect

### BLE DISCONNECTION

Function: Disconnect from current BLE connection.

Command Format: cynb disconn

Example:

COMMAND: cynb disconn<cr> RESPONSE: <cr lf> OK<cr If> <cr\_lf>

Note: If the connection does not create, system show error message for invalid state.

BLE/WIFI Command Line Interface Sheet 23 of 61 Feb 25, 2016

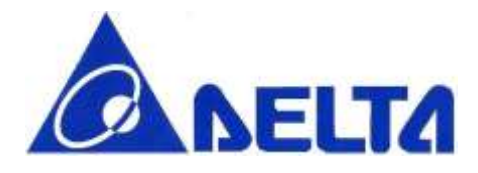

## <span id="page-23-0"></span>3.17 BLE Data Interrupt

### BLE ENABLE DATA INT

Function: Enable client write detection, action included showing write data, give interrupt to GPIO PIN30 and identify write command type.

#### Command Format: cynb enInt

### Example:

COMMAND: cynb enInt<cr> RESPONSE: <cr lf> OK<cr If>

### <cr\_lf>

…

w2,180F,2A19,1,22; <cr If>

 RESULT: This example print string list in below sequence, (wX: Write command type), (Service UUID), (Characteristic UUID), (Data length), (Data in Hex)

#### Note:

Write command can be listed as below:

w0: Invalid operation

w1: Write

w2: Write without response

w3: Signed write

w4: Prepare write

w5: Cancel all prepared write

w6: Execute all prepared write

BLE/WIFI Command Line Interface Sheet 24 of 61 Feb 25, 2016

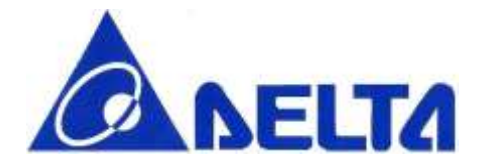

### BLE DISABLE DATA INT

Function: Disable client write detection

Command Format: cynb disInt

Example:

COMMAND: cynb disInt<cr> RESPONSE: <cr lf> OK<cr If> <cr\_lf>

# <span id="page-24-0"></span>4. Wi-Fi Commands Description

This part describes the usage of each Wi-Fi command. Each Wi-Fi command is mapped to Wi-Fi SDK (please see the SDK document). To use Wi-Fi SDK, you can call the Wi-Fi API on mbed platform, or you can use the Wi-Fi command directly.

# <span id="page-24-1"></span>4.1 Wi-Fi Device Command

## <span id="page-24-2"></span>4.1.1 Device Sleep

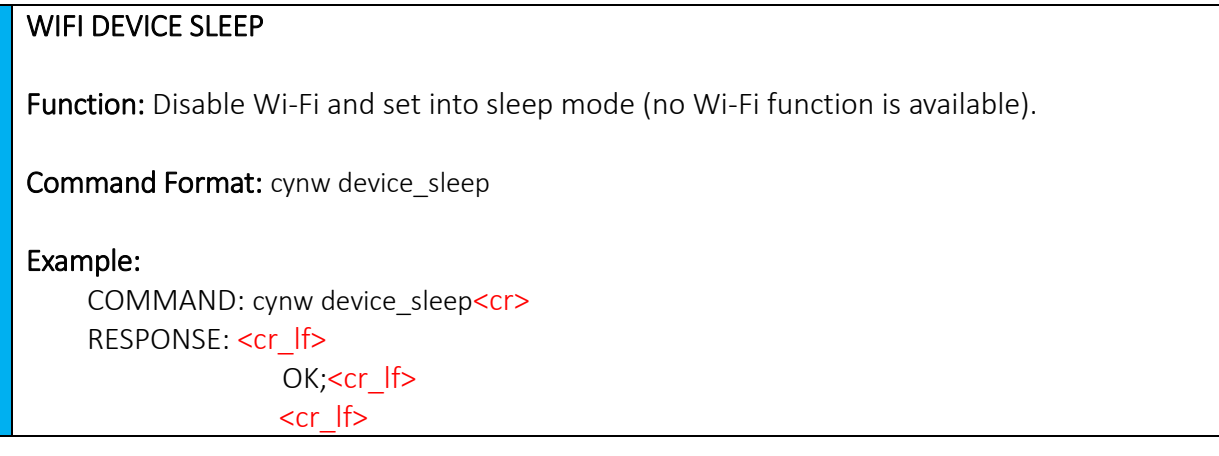

BLE/WIFI Command Line Interface Sheet 25 of 61 Feb 25, 2016

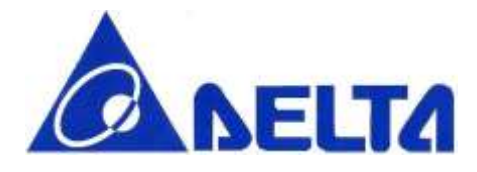

### <span id="page-25-0"></span>4.1.2 Device Network

### SET WIFI DEVICE NETWORK

Function: Set SSID, password and priority to connect.

Command Format: cynw device\_network <SSID> <PASSWORD> <PRIORITY>

#### Example:

COMMAND: cynw device\_network DELTA\_CLI 12345678 0<cr> RESPONSE: <cr If> OK;<cr If>

<cr\_lf>

Note: The max length of SSID is 20, PASSWORD is 11. The valid PRIORITY is range from 0 to 2. It should be noted that even if the AP is set to Open Security, the <PASSWORD> still need enter in the command.

### <span id="page-25-1"></span>4.1.3 Device Information

### GET WIFI SP VERSION

Function: Read WIFI Service Pack version

Command Format: cynw device\_read\_version

#### Example:

COMMAND: cynw device\_read\_version<cr> RESPONSE: <cr lf>

OK;<cr If>

```
<cr_lf>
```
0;20150421;20150714<cr\_lf>

Note: Read Wifi SP version command have 3 response output, list by below order: Wifi chip ID, Station mode image ID, AP mode image ID.

BLE/WIFI Command Line Interface Sheet 26 of 61 Feb 25, 2016

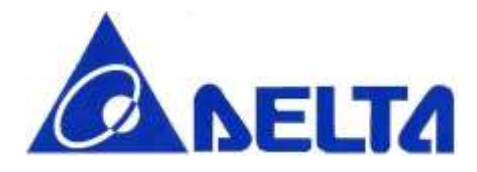

### <span id="page-26-0"></span>4.1.4 Enable Coexistence

#### PERFORM WIFI and BLE Coexistence

Function: Enable the setting of two coexistence control pins (COEX\_B and COEX\_W) are short to each other.

Command Format: cynw device\_coex

Example:

COMMAND: cynw device\_coex<cr> RESPONSE: <cr lf> OK;<cr If>

<cr\_lf>

Note: Enable antenna auto switch, by check BLE work state to switch the antenna, if BLE status off, switch antenna to Wifi function.

### <span id="page-26-1"></span>4.1.5 AP Scan

### PERFORM WIFI AP SCAN

Function: Scan for AP and get SSID,channel, security information.

Command Format: cynw device\_apscan

#### Example:

COMMAND: cynw device\_apscan<cr> RESPONSE: <cr lf> OK;<cr If>

<cr\_lf>

1,Delta\_AP,-73,1,3<cr\_lf>

Note: ethernet\_init command mulst be performed before AP scan, or terminal will show error message "Wrong command order."

BLE/WIFI Command Line Interface Sheet 27 of 61 Feb 25, 2016

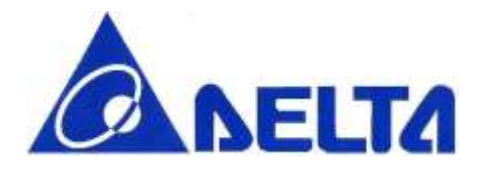

### <span id="page-27-0"></span>4.1.6 Set Access Point

#### Set module in AP mode

Function: Set SSID, password, security type and channel in AP mode.

Command Format: cynw device\_setap <SSID> <PASSWORD> <SECURITY> <CHANNEL>

#### Example:

COMMAND: cynw device\_setap Delta\_AP 01234567 2 1<cr> RESPONSE: <cr lf>

#### OK;<cr If>

<cr\_lf>

Note: Command perform must before Wifi initialization, or it will show "Wrong command order", and need to be reset.

The max length of SSID is 20, PASSWORD is 11. It should be noted that even if the AP is set to Open Security, the <PASSWORD> still need enter in the command.

Security type can be configured including 0:OPEN 1:WEP\_PSK 2:WEP\_SHARED

3:WPA\_TKIP\_PSK 4:WPA\_AES\_PSK

5:WPA2\_AES\_PSK 6:WPA2\_TKIP\_PSK 7:WPA2\_MIXED\_PSK

BLE/WIFI Command Line Interface Sheet 28 of 61 Feb 25, 2016

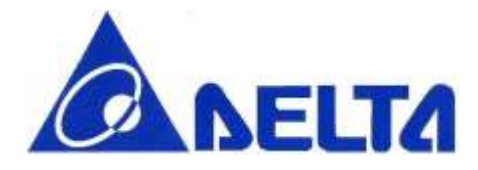

### <span id="page-28-0"></span>4.1.7 Write to Flash Memory

#### PERFORM MEMORY WRITE

Function: Write data into embedded flash.

Command Format: device\_mem\_write <MEMADDR> <DATA>

Example:

COMMAND: cynw device\_mem\_write 0x00 0x1234<cr> RESPONSE: <cr If>

OK;<cr If>

<cr\_lf>

Note: Flash memory must be erased before write executed. <MEMADDR>: flash memory address to be written, range from 0x00 to 0x3FFFF. <DATA>: format will be uint8\_t.

### <span id="page-28-1"></span>4.1.8 Read Flash Memory

#### Read data from embeeded flash.

Function: Read data from embeeded flash Command Format: cynw device\_mem\_read <MEMADDR>

Example:

COMMAND: cynw device\_mem\_read 0x0 5<cr> RESPONSE: <cr lf>

OK;<cr If> <cr\_lf>

FFFFFFFFFF<cr\_lf>

Note: <MEMADDR>: flash memory address to be written, range from 0x00 to 0x3FFFF. Reading data format will be uint8\_t.

BLE/WIFI Command Line Interface Sheet 29 of 61 Feb 25, 2016

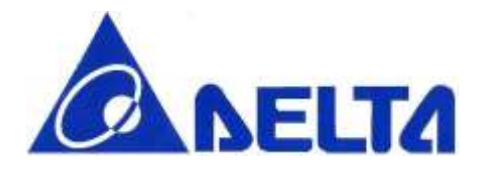

### <span id="page-29-0"></span>4.1.9 Memory Erase

#### PERFORM MEMORY ERASE

Function: Flash memory will be erased in groups of 4KB sector.

Command Format: cynw device\_mem\_erase4k <MEMADDR>

Example:

COMMAND: cynw device\_mem\_erase4k <cr>

RESPONSE: <cr lf>

OK;<cr If>

<cr\_lf>

Note: address range from 0x00 to 0x3F000 (must be a multiple of 0x1000)

## <span id="page-29-1"></span>4.1.10 Wifi Data Interrupt

### ENABLE DATA INTERRUPT

Function: Enable wifi data received detection and print receive data whenever received, also give interrupt to GPIO PIN30

Command Format: cynw device enint

#### Example:

COMMAND: cynw device\_enint <cr> RESPONSE: <cr\_lf>

> OK;<cr If> <cr\_lf>

…

rTCP;test,6,192.168.168.101,5222;

Note: Print string list in below sequence, (rX: Communication Type);(Data in string type),(Data length),(Port Number);

Communication Type: TCP or UDP

BLE/WIFI Command Line Interface Sheet 30 of 61 Feb 25, 2016

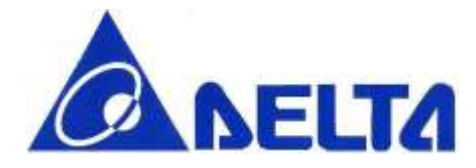

### DISABLE DATA INTERRUPT

Function: Disable wifi data received detection.

Command Format: cynw device disint

Example: COMMAND: cynw device\_disint <cr> RESPONSE: <cr lf> OK;<cr If> <cr\_lf>

## <span id="page-30-0"></span>4.2 Ethernet Interface Command

### <span id="page-30-1"></span>4.2.1 Ethernet Interface Initiation

### INITIALIZE ETHERNET INTERFACE WITH DHCP

Function: Initialize the interface and configure it to use DHCP (no connection at this step).

Command Format: cynw ethernet\_init

Example: COMMAND: cynw ethernet\_init<cr> RESPONSE: <cr lf> OK;<cr\_lf>  $<$ cr  $|f>$ 

BLE/WIFI Command Line Interface Sheet 31 of 61 Feb 25, 2016

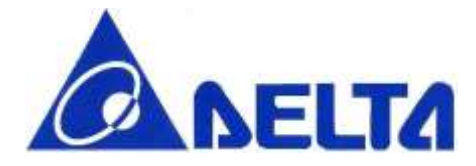

### INITIALIZE ETHERNET INTERFACE WITH STATIC

Function: Initialize the interface and use the static configure (no connection at this step).

Command Format: cynw ethernet\_init <STATIC IP>

Example:

COMMAND: cynw ethernet\_init 192.168.1.2<cr> RESPONSE: <cr If> OK;<cr\_lf>

<cr\_lf>

Note: The max length of STATIC IP is 15

### <span id="page-31-0"></span>4.2.2 Ethernet Interface Connection

#### ETHERNET INTERFACE CONNECTION

Function: Bring the Wi-Fi connection up, start DHCP if needed.

Command Format: cynw ethernet connect <TIMEOUT MS>

Example:

COMMAND: cynw ethernet\_connect 50000<cr> RESPONSE: <cr\_lf>

Connecting..., Waiting for 50000 ms<cr If>

<cr\_lf>

OK <cr lf>

<cr\_lf>

Note: The <TIMEOUT> is optional argument, default is 35000 ms. It is notice that if the <TIMEOUT> is too short, the connection may not be completed connection procedure.

BLE/WIFI Command Line Interface Sheet 32 of 61 Feb 25, 2016

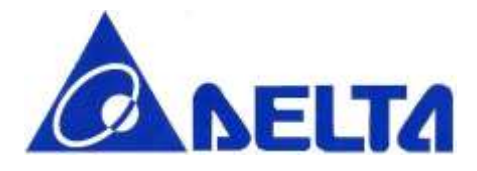

### <span id="page-32-0"></span>4.2.3 Ethernet Interface Disconnection

### ETHERNET INTERFACE DISCONNECTION

Function: Bring the Wi-Fi interface down.

Command Format: cynw ethernet\_disconnect

Example: COMMAND: cynw ethernet\_disconnect <cr> RESPONSE: <cr lf> OK;<cr If> <cr\_lf>

## <span id="page-32-1"></span>4.2.4 Ethernet Interface MAC Address

### GET MAC ADDRESS

Function: Get the MAC address of your Ethernet interface.

Command Format: cynw ethernet mac

Example: COMMAND: cynw ethernet\_mac<cr> RESPONSE: <cr\_lf> OK;00:50:c2:5e:10:dd <cr\_lf> <cr\_lf>

BLE/WIFI Command Line Interface Sheet 33 of 61 Feb 25, 2016

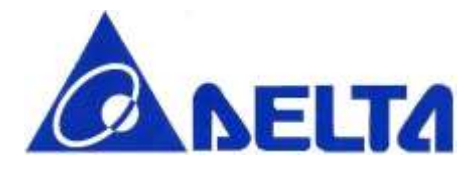

## <span id="page-33-0"></span>4.2.5 Ethernet Interface IP Address

# GET IP ADDRESS Function: Get the IP address of your Ethernet interface. Command Format: cynw ethernet\_ip Example: COMMAND: cynw ethernet\_ip<cr> RESPONSE: <cr lf> OK; 192.168.1.24<cr lf>  $<$ cr  $|f>$

## <span id="page-33-1"></span>4.3 Wi-Fi TCP Socket Server Command

### <span id="page-33-2"></span>4.3.1 TCP Socket Server Bind

### BIND A SPECIFIC PORT

Function: Bind a socket to a specific port.

Command Format: cynw tcp\_server\_bind <PORT>

#### Example:

COMMAND: cynw tcp\_server\_bind 5567<cr> RESPONSE: <cr lf> OK;<cr If>  $\text{cr}$  lf>

BLE/WIFI Command Line Interface Sheet 34 of 61 Feb 25, 2016

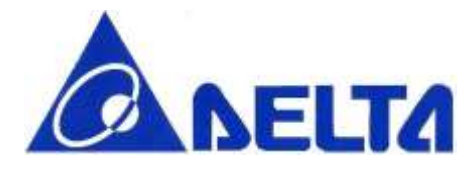

## <span id="page-34-0"></span>4.3.2 TCP Socket Server Listen

### LISTEN A SPECIFIC PORT

Function: Start listening for incoming connections.

Command Format: cynw tcp\_server\_listen

Example: COMMAND: cynw tcp\_server\_listen<cr> RESPONSE: <cr lf> OK;<cr If> <cr\_lf>

### <span id="page-34-1"></span>4.3.3 TCP Socket Server Accept

ACCEPT A NEW CONNECTION

Function: Accept a new connection.

Command Format: cynw tcp\_server\_accept

Example: COMMAND: cynw tcp\_server\_accept<cr> RESPONSE: <cr\_lf> OK;<cr If> <cr\_lf>

BLE/WIFI Command Line Interface Sheet 35 of 61 Feb 25, 2016

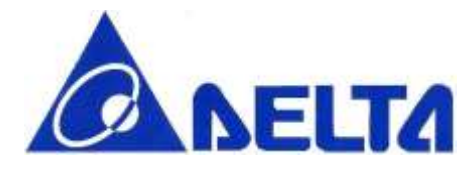

## <span id="page-35-0"></span>4.3.4 TCP Socket Server Blocking

### SET TCP SOCKET SERVER BLOCKING

Function: Set blocking or non-blocking mode of socket and a timeout on blocking socket operations.

Command Format: cynw tcp\_server\_blocking <SETTING> <TIMEOUT MS>

Example:

COMMAND: cynw tcp\_server\_blocking 0 2000<cr> RESPONSE: <cr lf> OK <cr lf>

<cr\_lf>

Note: The <SETTING> is mandatory argument, given 1 represent block until receive, given 0 represent block until timeout or receive. The <TIMEOUT MS> is optional argument, default is 1500 ms. TCP Socket Server Blocking is applied to TCP Socket Server operation.

## <span id="page-35-1"></span>4.3.5 TCP Socket Server Close

### CLOSE TCP SOCKET SERVER

Function: Close the socket.

Command Format: cynw tcp\_server\_close <SHUTDOWN>

Example:

COMMAND: cynw tcp\_server\_close 1<cr> RESPONSE: <cr\_lf> OK;<cr If> <cr\_lf>

Note: <SHUTDOWN> is set to 1 to free left-over data in message queue, and set to 0 to keep the data.

BLE/WIFI Command Line Interface Sheet 36 of 61 Feb 25, 2016

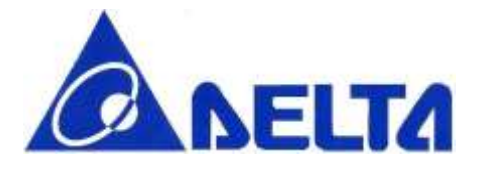

## <span id="page-36-0"></span>4.4 Wi-Fi TCP Socket Connection Command

## <span id="page-36-1"></span>4.4.1 TCP Connection Connect

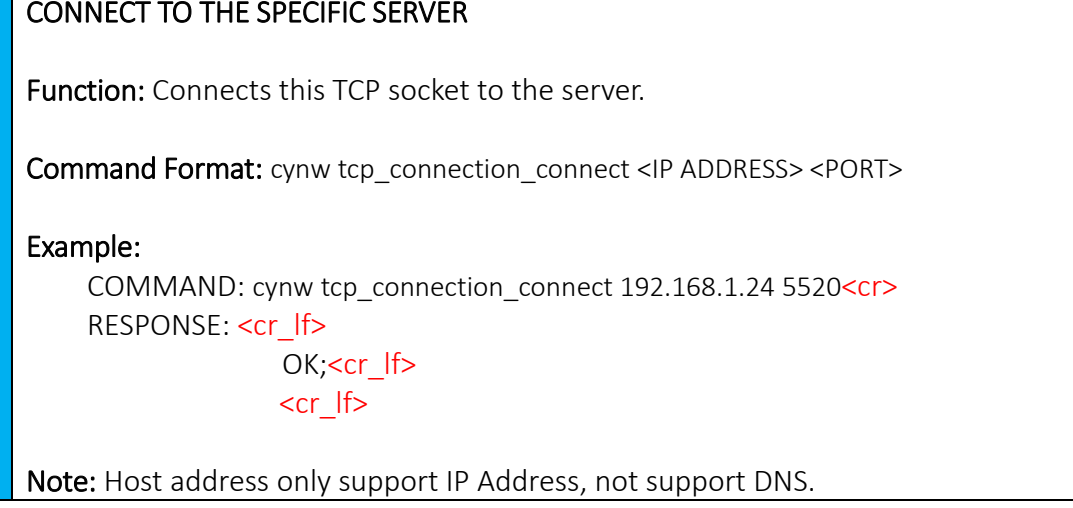

### <span id="page-36-2"></span>4.4.2 TCP Connection Is Connected

# TCP CONNECTION STATE Function: Check if the socket is connected. Command Format: cynw tcp\_connection\_is\_connect Example: COMMAND: cynw tcp\_connection\_is\_connect<cr> RESPONSE: <cr lf> OK;TRUE<cr\_lf> <cr\_lf> Note: If TCP connection is connected, the output will be TRUE, otherwise the output is FALSE.

BLE/WIFI Command Line Interface Sheet 37 of 61 Feb 25, 2016

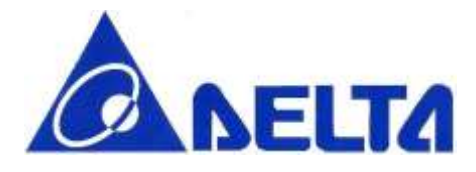

### <span id="page-37-0"></span>4.4.3 TCP Connection Send

### SEND DATA THROUGH TCP CONNECTION

Function: Send data to the remote host.

Command Format: cynw tcp\_connection\_send <LENGTH> <DATA>

Example: COMMAND: cynw tcp\_connection\_send 5 Hello<cr> RESPONSE: <cr If> OK;<cr If>

<cr\_lf>

Note: The length of <DATA> should not be exceeding 1400. (TCP max data length is 1400 byte)

## <span id="page-37-1"></span>4.4.4 TCP Connection Send All

### SEND ALL THE DATA THROUGH TCP CONNECTION

Function: Send all the data to the remote host.

Command Format: cynw tcp\_connection\_send\_all <LENGTH> <DATA>

#### Example:

COMMAND: cynw tcp\_connection\_send\_all 5 Hello<cr> RESPONSE: <cr lf> OK;<cr If>  $\text{cr}$  lf>

Note: The length of <DATA> should not be exceeding 1400. (TCP max data length is 1400 byte).

BLE/WIFI Command Line Interface Sheet 38 of 61 Feb 25, 2016

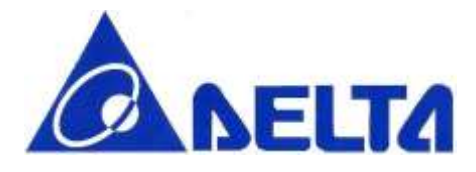

## <span id="page-38-0"></span>4.4.5 TCP Connection Receive

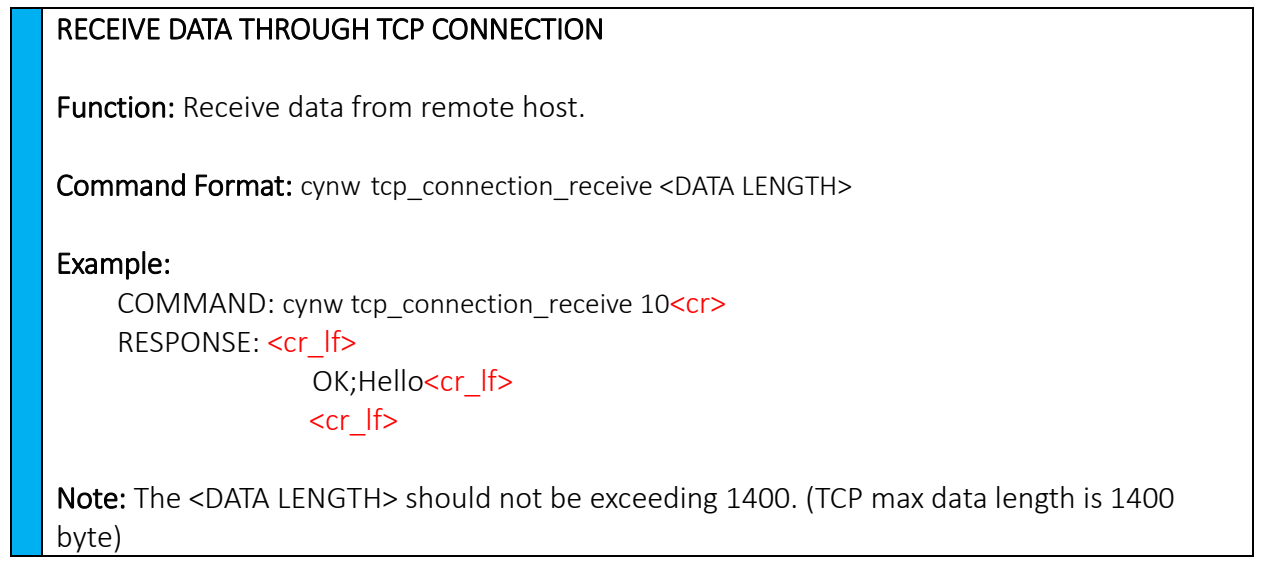

## <span id="page-38-1"></span>4.4.6 TCP Connection Receive All

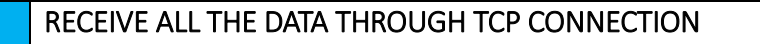

Function: Receive all the data from remote host.

Command Format: cynw tcp\_connection\_receive\_all <DATA LENGTH>

#### Example:

COMMAND: cynw tcp\_connection\_receive\_all 10<cr> RESPONSE: <cr\_lf> OK; Hello <cr If> <cr\_lf>

Note: The <DATA LENGTH> should not be exceeding 1400. (TCP max data length is 1400 byte)

BLE/WIFI Command Line Interface Sheet 39 of 61 Feb 25, 2016

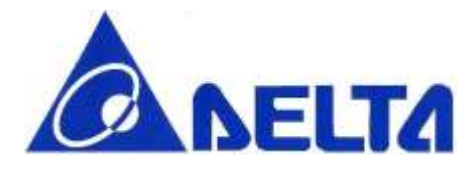

## <span id="page-39-0"></span>4.4.7 TCP Connection Blocking

### SET TCP CONNECTION BLOCKING

Function: Set blocking or non-blocking mode of socket and a timeout on blocking socket operations.

Command Format: cynw tcp\_connection\_blocking <SETTING> <TIMEOUT MS>

Example:

COMMAND: cynw tcp\_connection\_blocking 0 2000<cr> RESPONSE: <cr lf> OK <cr lf>

 $\text{cr}$  lf>

Note: The <SETTING> is mandatory argument, given 1 represent block until receive, given 0 represent block until timeout or receive. <TIMEOUT MS> is optional argument, default is 1500 ms. TCP Connection Blocking is applied to TCP Connection operation.

## <span id="page-39-1"></span>4.4.8 TCP Connection Close

### CLOSE TCP CONNECTION

Function: Close the socket.

Command Format: cynw tcp\_connection\_close <SHUTDOWN>

Example:

COMMAND: cynw tcp\_connection\_close 1<cr> RESPONSE: <cr If> OK;<cr If>

<cr\_lf>

Note: <SHUTDOWN> is set to 1 to free left-over data in message queue, and set to 0 to keep the data.

BLE/WIFI Command Line Interface Sheet 40 of 61 Feb 25, 2016

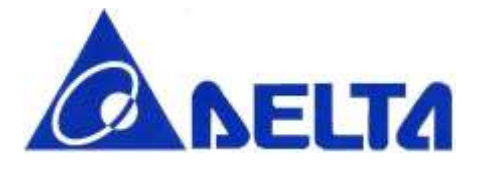

## <span id="page-40-0"></span>4.5 Wi-Fi UDP Socket Command

## <span id="page-40-1"></span>4.5.1 UDP Client Socket Initiation

### INITIALIZE UDP CLIENT SOCKET

Function: Initialize the UDP Client Socket without binding it to any specific port.

Command Format: cynw udp\_init

Example:

COMMAND: cynw udp\_init<cr> RESPONSE: <cr lf> OK;<cr If> <cr\_lf>

### <span id="page-40-2"></span>4.5.2 UDP Socket Server Bind

### BIND UDP SERVER SOCKET

Function: Bind a UDP Server Socket to a specific port.

Command Format: cynw udp\_bind <PORT>

#### Example:

COMMAND: cynw udp\_bind 5520<cr> RESPONSE: <cr lf> OK;<cr If>  $\text{cr}$  lf>

BLE/WIFI Command Line Interface Sheet 41 of 61 Feb 25, 2016

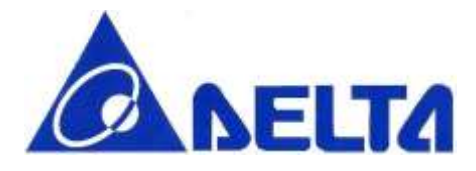

## <span id="page-41-0"></span>4.5.3 UDP Socket Broadcasting

### SET UDP SOCKET BROADCASTING

Function: Set the socket in broadcasting mode.

Command Format: cynw udp\_set\_broadcasting <IS\_BROADCAST>

Example:

COMMAND: cynw udp\_set\_broadcasting 1<cr> RESPONSE: <cr If> OK;<cr If>

$$
\langle cr_l|f\rangle
$$

Note: < IS\_BROADCAST> is set to 1 if broadcasting mode is needed, otherwise the value is set to 0.

### <span id="page-41-1"></span>4.5.4 UDP Socket Send

#### SEND UDP SOCKET

Function: Send a packet to a remote endpoint.

Command Format: cynw udp\_send\_to <LENGTH> <DATA>

#### Example:

COMMAND: cynw udp\_send\_to 5 Hello<cr> RESPONSE: <cr lf> OK;<cr If>  $\text{cr}$  lf>

Note: The <DATA LENGTH> should not be exceeding 1400. (UDP max data length is 1400 byte)

BLE/WIFI Command Line Interface Sheet 42 of 61 Feb 25, 2016

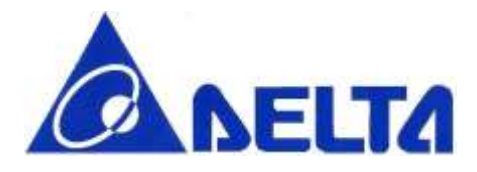

### <span id="page-42-0"></span>4.5.5 UDP Socket Receive

#### RECEIVE UDP SOCKET

Function: Receive a packet from a remote endpoint.

Command Format: cynw udp\_received\_from <DATA LENGTH>

Example:

COMMAND: cynw udp\_received\_from 10<cr> RESPONSE: <cr If> OK;Hello<cr If> <cr\_lf>

Note: The <DATA LENGTH> should not be exceeding 1400. (UDP max data length is 1400 byte)

## <span id="page-42-1"></span>4.5.6 UDP Socket Blocking

### SET UDP SOCKET BLOCKING

Function: Set blocking or non-blocking mode of the socket and a timeout on blocking socket operations.

Command Format: cynw udp\_blocking <SETTING> <TIMEOUT MS>

Example:

COMMAND: cynw udp\_blocking 0 2000<cr> RESPONSE: <cr\_lf> OK;<cr If>

<cr\_lf>

Note: The <SETTING> is mandatory argument, given 1 represent block until receive, given 0 represent block until timeout or receive. The <TIMEOUT MS> is optional argument, default is 1500 ms. UDP Socket Blocking is applied to UDP Socket operation.

BLE/WIFI Command Line Interface Sheet 43 of 61 Feb 25, 2016

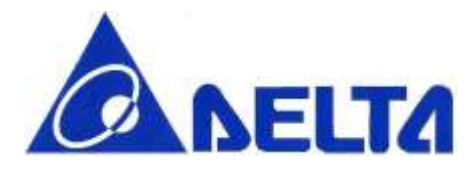

## <span id="page-43-0"></span>4.5.7 UDP Socket Close

### CLOSE UDP SOCKET

Function: Close the socket.

Command Format: cynw udp\_close <SHUTDOWN>

Example:

COMMAND: cynw udp\_close 1<cr> RESPONSE: <cr lf> OK;<cr If>

<cr\_lf>

<span id="page-43-1"></span>Note: <SHUTDOWN> is set to 1 to free left-over data in message queue, and set to 0 to keep the data.

## 4.6 Wi-Fi UDP Endpoint

## <span id="page-43-2"></span>4.6.1 UDP ENDPOINT RESET

### RESET UDP ENDPOINT

Function: Reset the address of this endpoint.

Command Format: cynw udp\_endpoint\_reset

Example: COMMAND: cynw udp\_endpoint\_reset<cr> RESPONSE: <cr lf> OK;<cr If>  $\text{cr}$  lf>

BLE/WIFI Command Line Interface Sheet 44 of 61 Feb 25, 2016

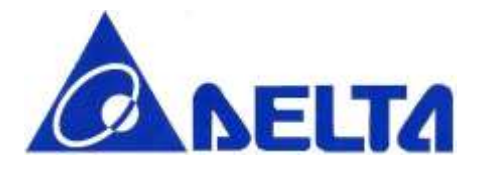

## <span id="page-44-0"></span>4.6.2 UDP ENDPOINT ADDRESS

### SET UDP ENDPOINT ADDRESS

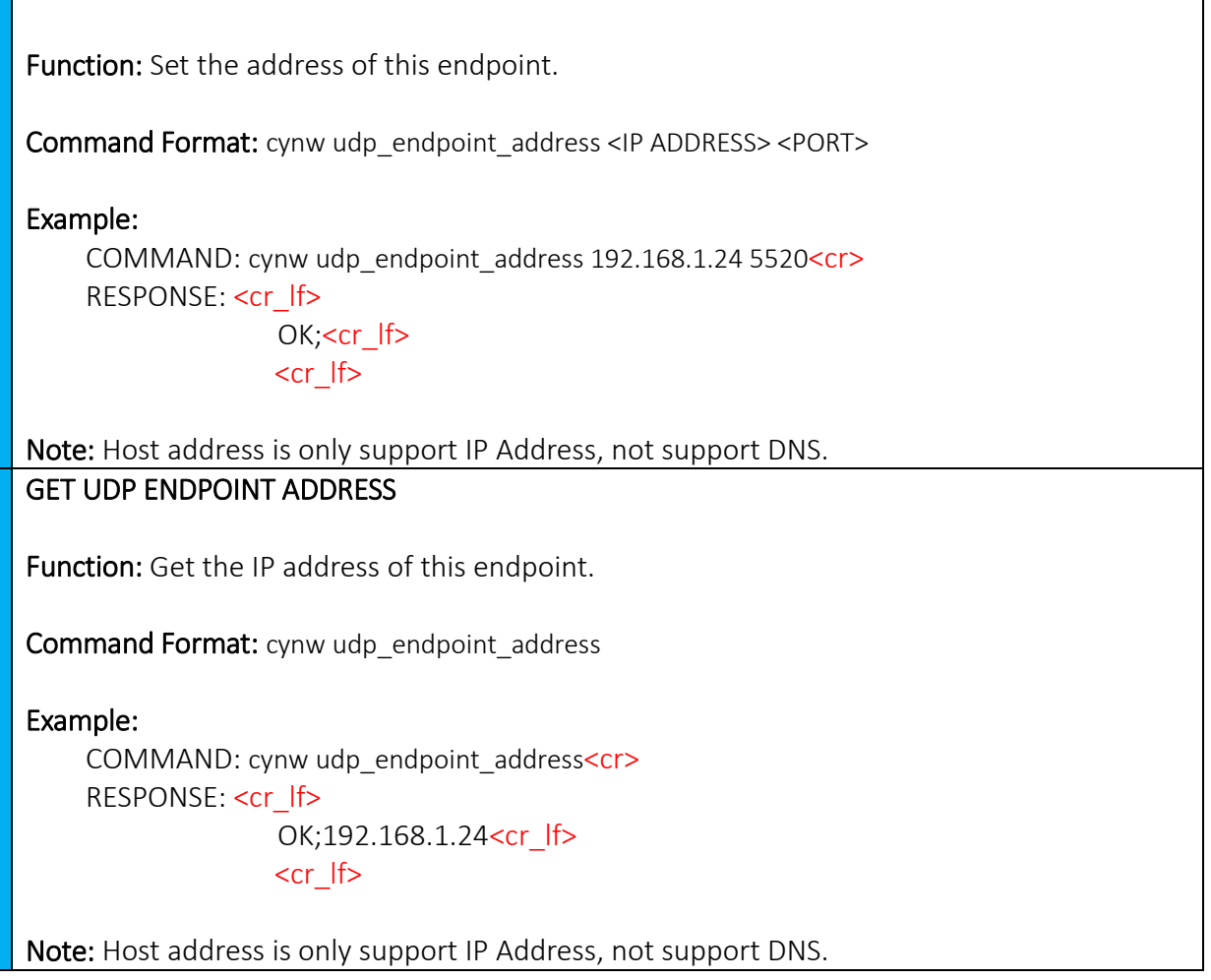

BLE/WIFI Command Line Interface Sheet 45 of 61 Feb 25, 2016

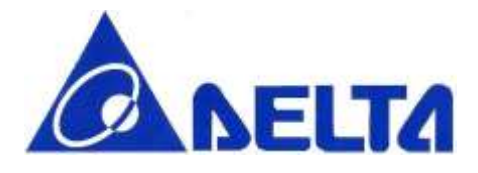

## <span id="page-45-0"></span>4.6.3 UDP ENDPOINT PORT

### GET UDP ENDPOINT PORT

Function: Get the port of this endpoint.

Command Format: cynw udp\_endpoint\_port

Example: COMMAND: cynw udp\_endpoint\_port<cr> RESPONSE: <cr If> OK;5520<cr\_lf>

<cr\_lf>

# <span id="page-45-1"></span>5. BLE Example for creating a profile by command

## <span id="page-45-2"></span>5.1 Tools Preparation

- 1. Terminal tool: Because the command line interface uses UART for configuration and communication, you need to install terminal emulator tool such as TERATERM or PUTTY.
- 2. USB to UART convertor: Connect the convertor to 1.8 V or 3.3 V UART output pin of NNN40. Please see the detail in 5.2.
- 3. BLE APP: To display the BLE GATT profile created by CLI, you need to install BLE APP (in mobile phone or other BLE central system, at least support BLE 4.0) to verify the configuration and input data. Here we use Nordic's Wireless APP name "nRF Master Control Panel", which can be found on GOOGLE PLAY store for Android system, and APPLE STORE for iOS system.

## <span id="page-45-3"></span>5.2 Procedure for connecting UART

Before connect the USB-to-UART convertor to NNN40, the resistors on SB13 and SB14 should be removed. Connect the convertor TX pin to NNN40 pin STLK\_TX and RX pin to NNN40 pin STLK\_RX if 3.3V is needed. If 1.8V is requested, then convertor TX pin is connected to NNN40 pin P25 and RX pin to NNN40 pin P23.

BLE/WIFI Command Line Interface Sheet 46 of 61 Feb 25, 2016

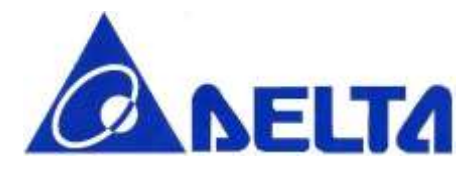

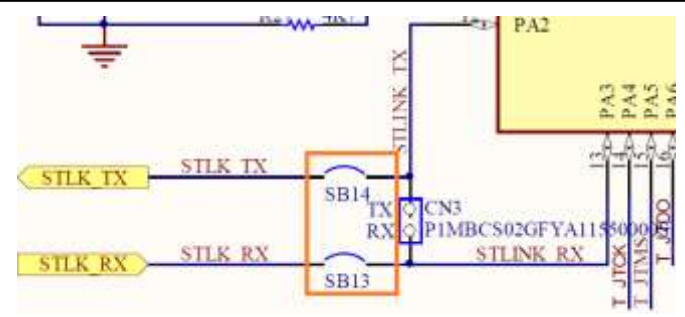

Figure 1. Remove the resistors on SB13 and SB14

Use the terminal to choose the correct COM port (the information show on device manager) and set the data rate to 115200 bps, also set the local echo on as figure 2 and figure 3. Press the reset button in module and reset module.

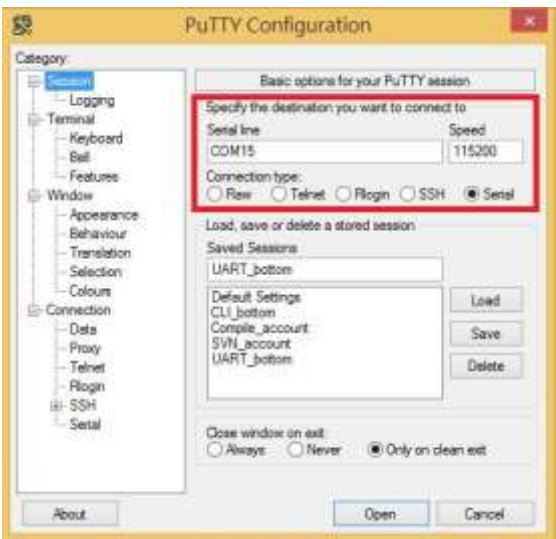

Figure 2. Terminal emulator configuration-1

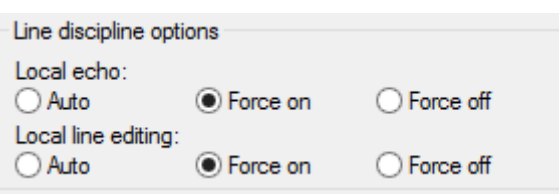

Figure 3. Terminal emulator configuration-2

Note: For other com port terminal software tool, enter string may not include "\r", therefore user need

BLE/WIFI Command Line Interface Sheet 47 of 61 Feb 25, 2016

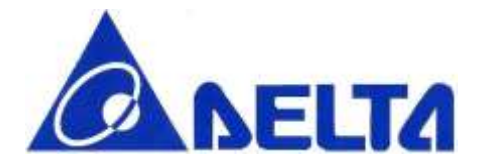

add it in the end of line.

## <span id="page-47-0"></span>5.3 Procedure for creating an Profile

BLE sensor device (in this case means NNN40 with glucose sensor) have 6 possible states, when module power on, transit to Initializing state.

After initialization, device transit to Configure state, in this state, Collector can configure device name and BLE address and build desired GATT services, etc.

RF is powered off to conserve energy for a specific time internal (defined in SIG profile) before transit to Advertising state where RF is powered on to send out an advertising packet. Once the transmission of advertising packet is completed, it transit back to Standby. The transition between Standby and Advertising will repeat until the sensor device is connected and transit to Connecting state when the advertising packet is received by central (collector) who intent to connect to this BLE sensor device.

In connecting state, all services such as Glucose service and Device Information Service can be accessed by central. The transition go back to Standby when the connection is terminated by central or sensor device.

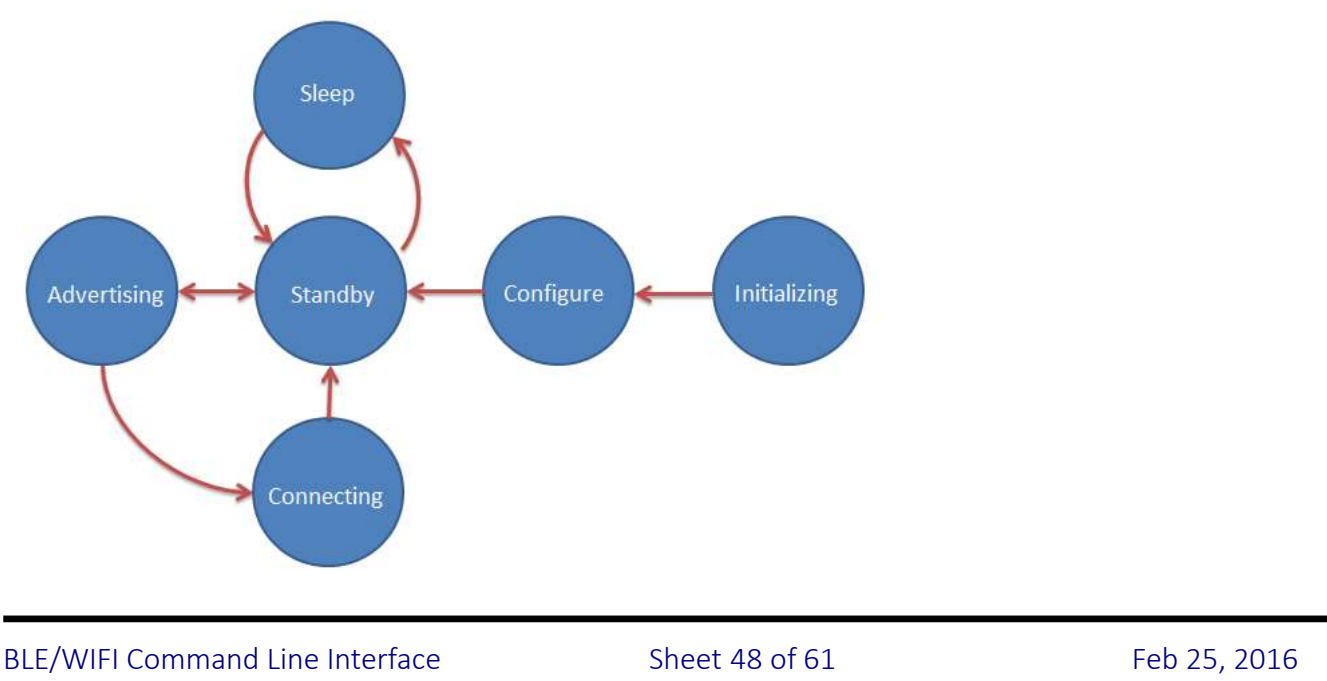

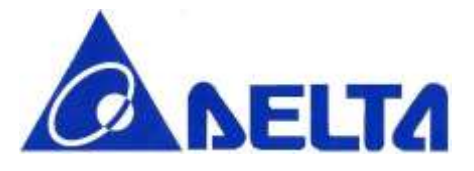

Figure.2 BLE state change diagram

Step1. Sensor power on, transit to Initializing state. Typically with software reset first, then check the module information and firmware information.

cynb reset

cynb init (must do after reset success) cynb info

Step2. Device transit to **Configure state**, configure by collector, with device name and transmit power, user can also build GATT services and characteristics, here 0x1808 correspond to Glucose Service, and Number string after correspond to their characteristics, and data format refer to Reference.1 "Glucose Profile". On the other hand, user may add own vendor-specific services/characteristics UUID in this step.

> cynb name <name length>s <device name string> cynb bleAddr <BLE address 12 Hex> cynb txPow <Integer Value> cynb gattService 0x1808 cynb gattChar 0x2A34 <Property 2 Hex> <Hex Value> cynb gattChar 0x2A51<Property 2 Hex> < Hex Value > cynb gattChar 0x2A52 <Property 2 Hex> < Hex Value >

#### cynb regService

……

Step3. Glucose Sensor will typically remain powered off between uses, after sleep command execute, device transit to **Sleep state**, and will only advertise and allow a Collector to connect when it is turned on by the user and has data to send, key in any input will make device transit to **Standby state**.

cynb sleep

<any key to turn on>

BLE/WIFI Command Line Interface Sheet 49 of 61 Feb 25, 2016

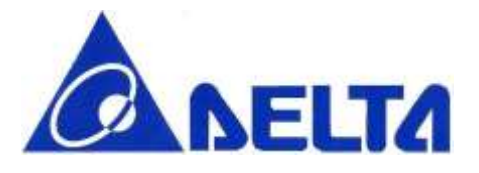

- Step4. Enter GAP connectable mode, device transit to Advertising state, sensor start advertising with specific interval and timeout, device waits until Collector initialize connection request. cynb advStart 64 180
- Step5. When device transit to Connecting State, meanwhile connection is established, the Glucose Sensor sends one or more notifications and indications to the Collector, also, if the property with write, Collector can initiatively update stored value in Sensor. User may also use BLE data interrupt function , inform Host for BLE data update from connected BLE device.

cynb update 0x1808 0x2A18 <Value> cynb readData 0x1808 0x2A18 cynb enInt

Step6. When the data transfer is complete the Glucose Sensor typically terminates the connection, device back transit to Standby state.

cynb disconn

# <span id="page-49-0"></span>6. WIFI Example for connecting to AP by command

### <span id="page-49-1"></span>6.1 Tools Preparation

- 1. Terminal tool and UART convertor: Same as the sector 5.1.
- 2. Wi-Fi Access Point: A Wi-Fi AP (Access Point) is needed for NNN40 to connect.

## <span id="page-49-2"></span>6.2 Wi-Fi AP mode Configuration

Below steps show how to use command sets to connect to AP.

Step 1: "cynw device\_coex", switch antenna to auto BLE and Wifi coexistence Step 2: "cynw device setap Delta AP 0123456789 2 1", set SSID, PASSWORD, SECURITY TYPE, CHANNEL of the AP mode configuration.

BLE/WIFI Command Line Interface Sheet 50 of 61 Feb 25, 2016

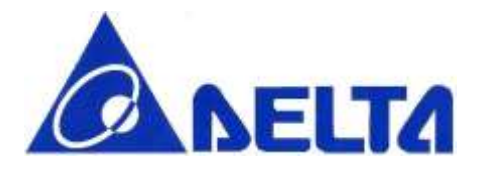

Step 3: "cynw ethernet init", Initialize the Ethernet interface

Step 4: "cynw ethernet connect 40000", Connect to the AP with timeout 40000ms, it is notice that if the connection failed, the UART would not be used anymore. Please reset or reboot the module to try to connect again.

# <span id="page-50-0"></span>6.3 Wi-Fi Station mode Connection

Below steps show how to use command sets to connect to AP.

Step 1: "cynw device coex", switch antenna to auto BLE and Wifi coexistence

Step 2: "cynw device network DELTA AP 12345678 0", set SSID and PASSWORD of the connecting AP Step 3: "cynw ethernet init", Initialize the Ethernet interface, NOTE THAT initialization can't be pre-

execute before " device network" command, or command order error may occur.

Step 4: "cynw ethernet connect 40000", Connect to the AP with timeout 40000ms, it is notice that if the connection failed, the UART would not be used anymore. Please reset or reboot the module to try to connect again.

Step 5: "cynw ethernet mac", To get Ethernet MAC address

Step 6: "cynw ethernet ip", To get IP address if connection is success.

## <span id="page-50-1"></span>6.4 Wi-Fi Communication Protocol

The Wi-Fi communication protocol is described on mbed handbook

[\(http://developer.mbed.org/handbook/Socket\)](http://developer.mbed.org/handbook/Socket). To test UDP or TCP communication, the command set should be called according to mapping API. The following chapter list the command set to implement the communication.

# <span id="page-50-2"></span>6.5 TCP client

Step 1: "cynw tcp\_connection\_connect 192.168.15.111 5520"

Step 2: "cynw tcp\_connection send test"

Step 3: "cynw tcp\_connection\_blocking 0 2000"

Step 4: "cynw tcp\_connection\_receive 10"

Step 5: "cynw tcp\_connection\_close"

Step 6: "cynw ethernet disconnect"

Note that you should prepare the TCP Server to correspond the client. Below is the example python program to implement the TCP Server in this case:

BLE/WIFI Command Line Interface Sheet 51 of 61 Feb 25, 2016

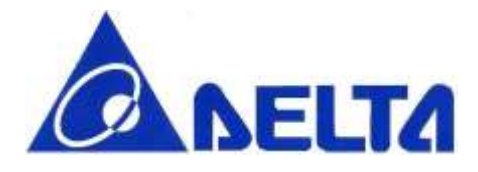

import socket import time

s = socket.socket(socket.AF\_INET, socket.SOCK\_STREAM) print 'bind' s.bind(('', 5222)) print 'listen and accept' s.listen(1) conn, addr =  $s$ . accept $\ddot{\text{O}}$ # After connection print 'Start receive data...'  $data = conn.recv(1024)$ print 'Wait until Send' time.sleep $(15)$ print 'Send data'

conn.sendall(data) conn.close()

print 'Closed.' print 'Received data', repr(data)

## <span id="page-51-0"></span>6.6 TCP server

Step 1: "cynw tcp\_server\_bind 5520" Step 2: "cynw tcp\_server\_listen" Step 3: "cynw tcp\_server\_accept" Step 4: "cynw tcp\_connection\_blocking 0 2000" Step 5: "cynw tcp\_connection\_receive 10" Step 6: "cynw tcp\_connection\_close" Step 7: "cynw tcp\_server\_close"

BLE/WIFI Command Line Interface Sheet 52 of 61 Feb 25, 2016

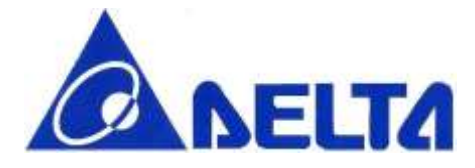

Step 8: "cynw ethernet disconnect"

Note that you should prepare the TCP Client to correspond the server. Below is the example python program to implement the TCP Server in this case:

import socket

import time

ECHO\_SERVER\_ADDRESS = "192.168.168.101" ECHO PORT  $= 5520$ s = socket.socket(socket.AF\_INET, socket.SOCK\_STREAM) s.connect((ECHO\_SERVER\_ADDRESS, ECHO\_PORT)) print 'Connect Success....'

time.sleep(30) print 'Send.....' s.sendall('Hello, world')  $data = s \cdot \text{recv}(1024)$ s.close() print 'Received', repr(data)

## <span id="page-52-0"></span>6.7 UDP client

Step 1: "cynw udp\_init" Step 2: "cynw udp\_endpoint\_address 192.168.168.101 5222" Step 3: "cynw udp\_endpoint\_port" Step 4: "cynw udp\_blocking 1 1500" Step 5: "cynw udp\_send\_to test" Step 6: "cynw udp\_received\_from 10" Step 7: "cynw udp\_close" Step 8: "cynw ethernet disconnect"

BLE/WIFI Command Line Interface Sheet 53 of 61 Feb 25, 2016

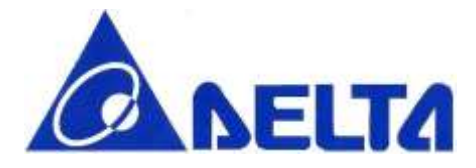

Note that you should prepare the UDP Server to correspond the client. Below is the example python program to implement the UDP Server in this case:

import socket

ECHO PORT  $= 5222$ 

sock = socket.socket(socket.AF\_INET, socket.SOCK\_DGRAM) sock.bind((", ECHO\_PORT))

**print** "Waiting for UDP data packet..." data, address = sock.recvfrom $(256)$ print "Received packet from", address, "with data",data **print** "Sending packet back to client" time.sleep(20) sock.sendto(data, address) sock.close()

### <span id="page-53-0"></span>6.8 UDP Server

Step 1: "cynw udp bind 5520" Step 2: "cynw udp\_received\_from 15" Step 3: "cynw udp\_send\_to test" Step 4: "cynw udp\_close" Step 5: "cynw ethernet disconnect"

Note that you should prepare the UDP Client to correspond the server. Below is the example python program to implement the UDP Client in this case:

import socket

BLE/WIFI Command Line Interface Sheet 54 of 61 Feb 25, 2016

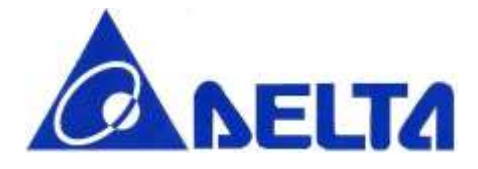

ECHO\_SERVER\_ADDRESS = '192.168.168.102'  $ECHO$ <sub>-PORT</sub> = 5520

sock = socket.socket(socket.AF\_INET, socket.SOCK\_DGRAM)

print 'Connect Success....'

print 'Send.....'

sock.sendto("Hello World\n", (ECHO\_SERVER\_ADDRESS, ECHO\_PORT))  $response = sock.recv(64)$ sock.close()

print response

# <span id="page-54-0"></span>7. BLE Command Set Summary Table

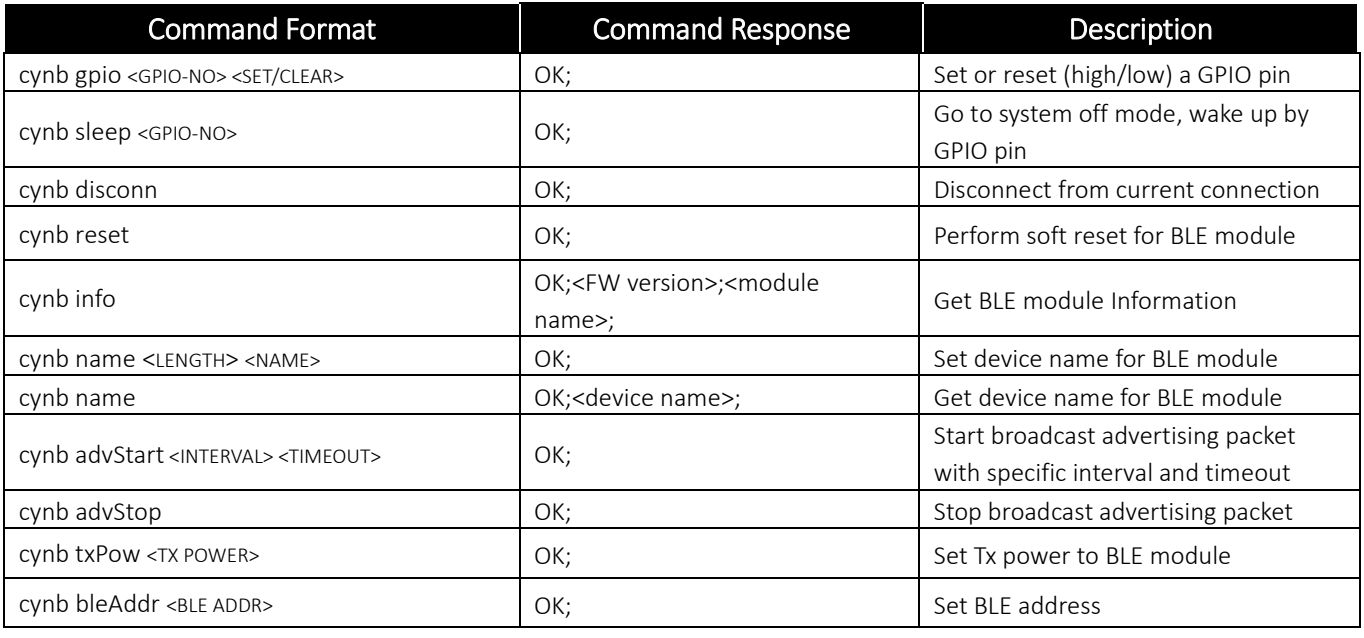

BLE/WIFI Command Line Interface Sheet 55 of 61 Feb 25, 2016

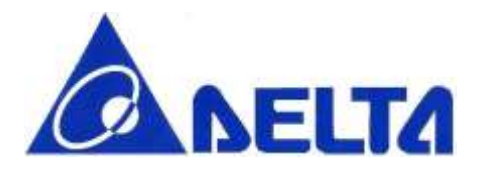

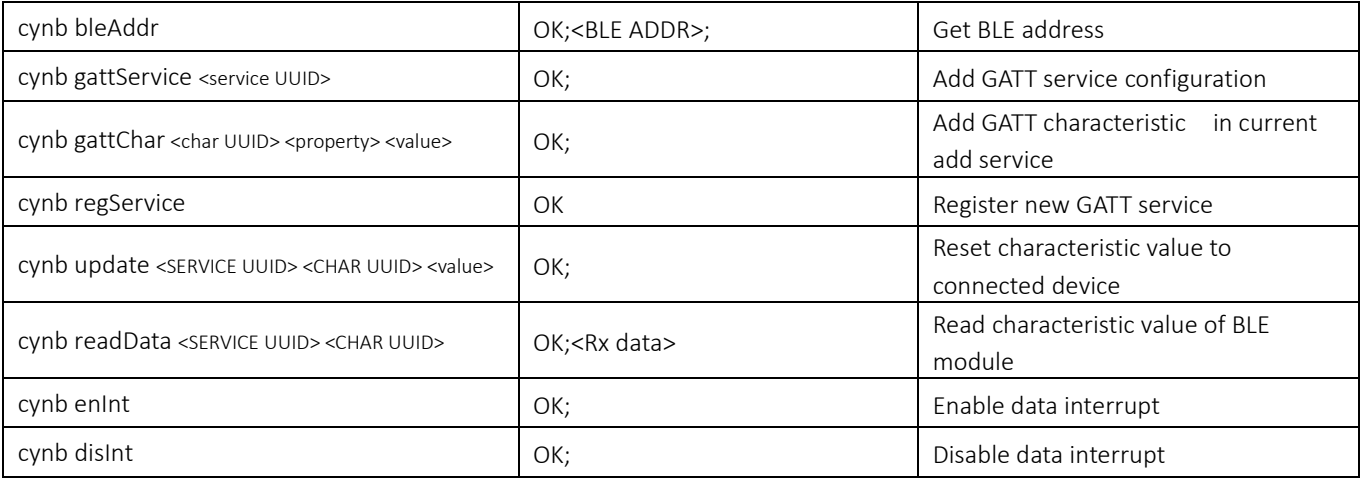

# <span id="page-55-0"></span>8. WIFI Command Set Summary Table

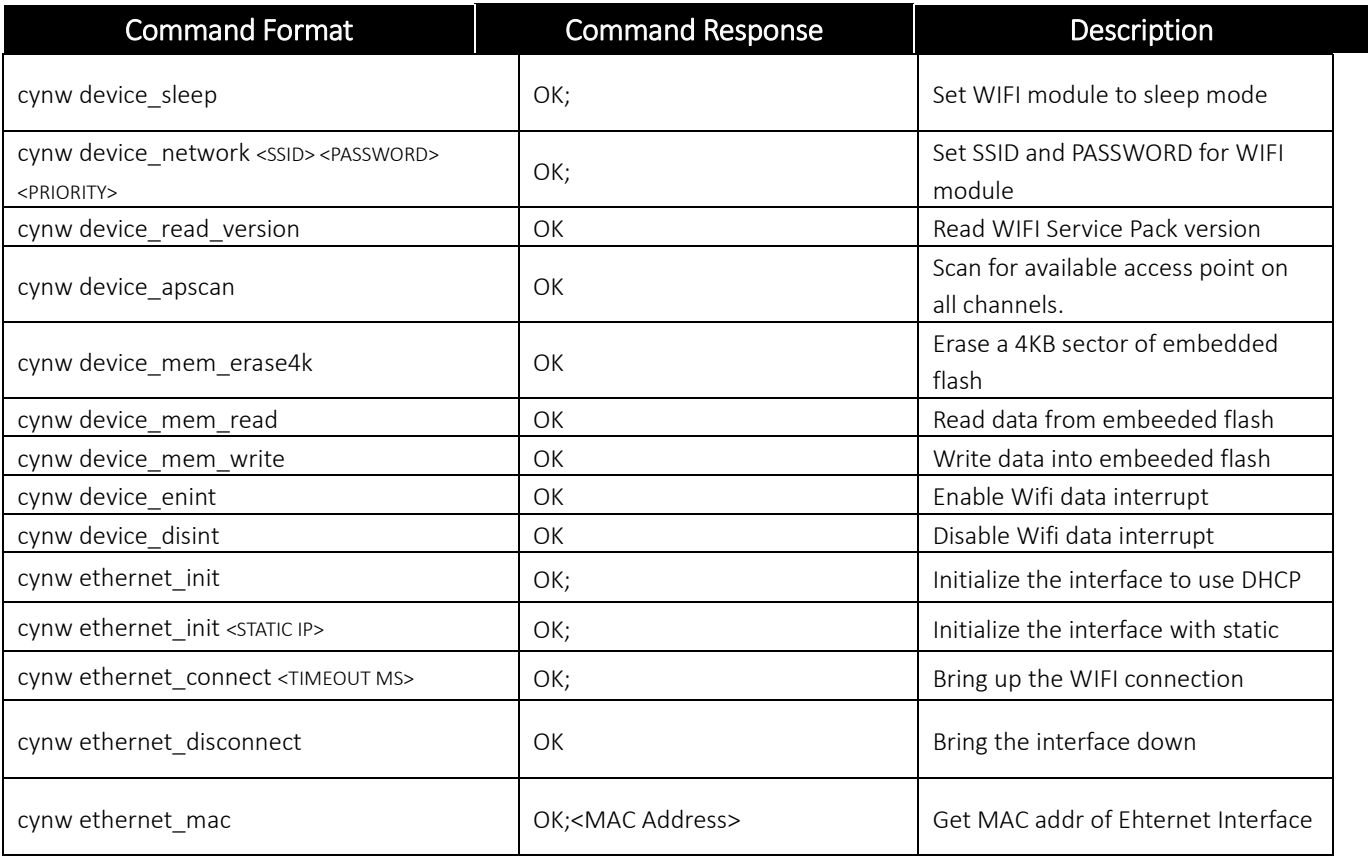

BLE/WIFI Command Line Interface Sheet 56 of 61 Feb 25, 2016

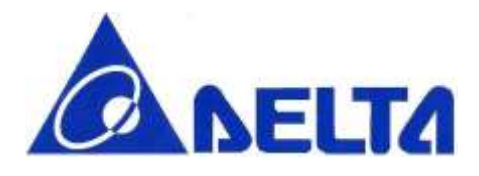

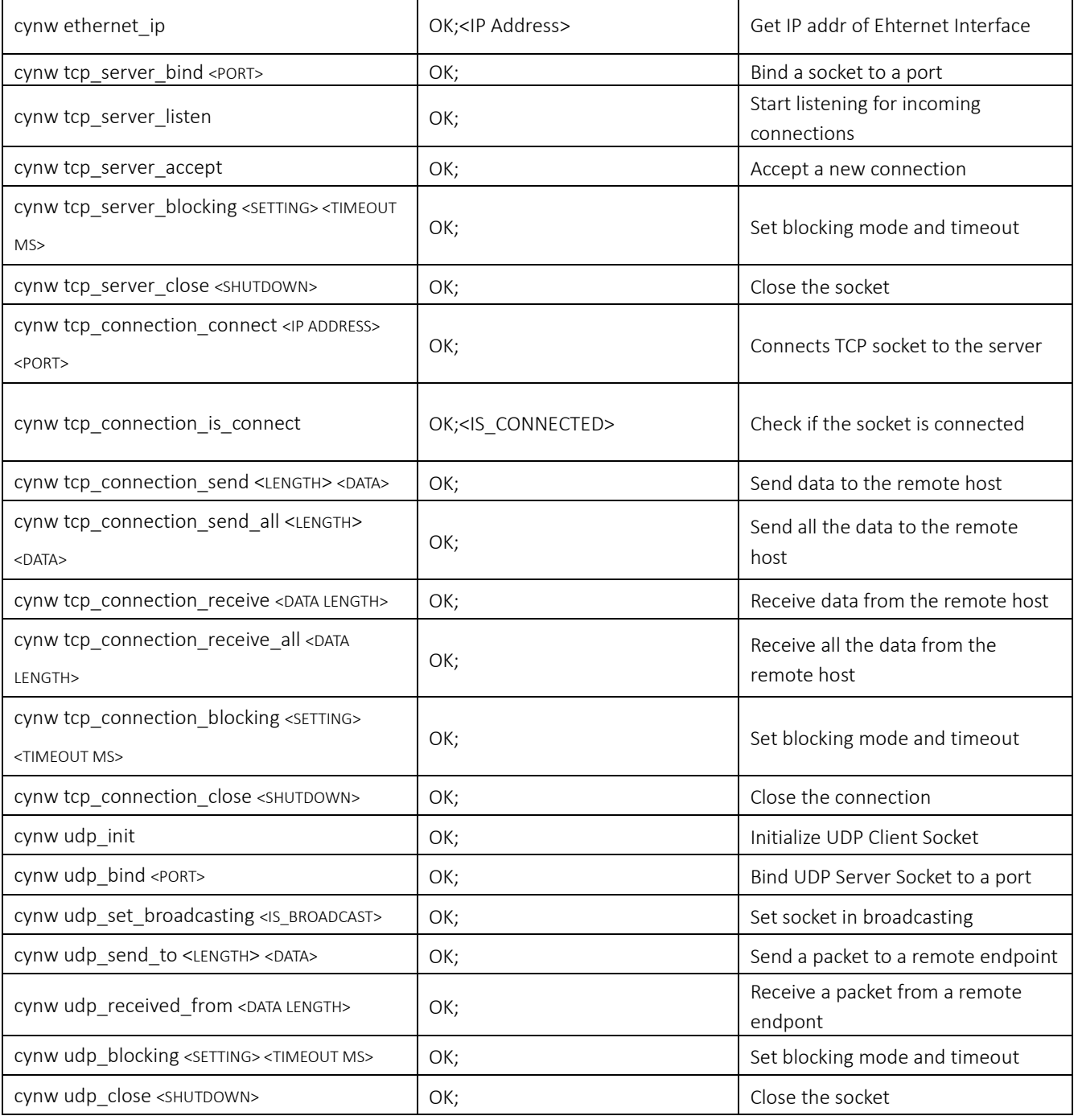

BLE/WIFI Command Line Interface Sheet 57 of 61 Feb 25, 2016

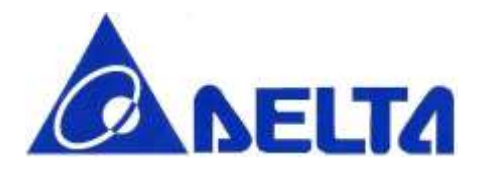

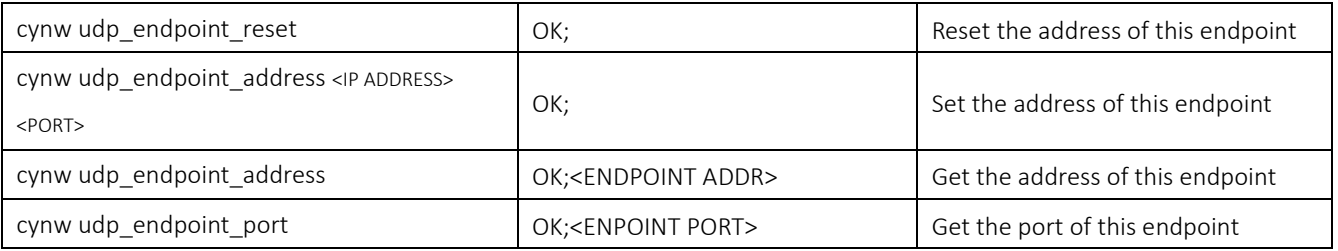

# <span id="page-57-0"></span>9. Simplified Command Set

# <span id="page-57-1"></span>9.1 Introduction

For code developer, repeated command test and usage is required, the time consuming is very large when keying the long command with 10 or higher alphabets. So the simplified version commands can solve this problem, it's defined and can be modified in source code "core\_cli.cpp".

## <span id="page-57-2"></span>9.2 BLE Command Correspondence

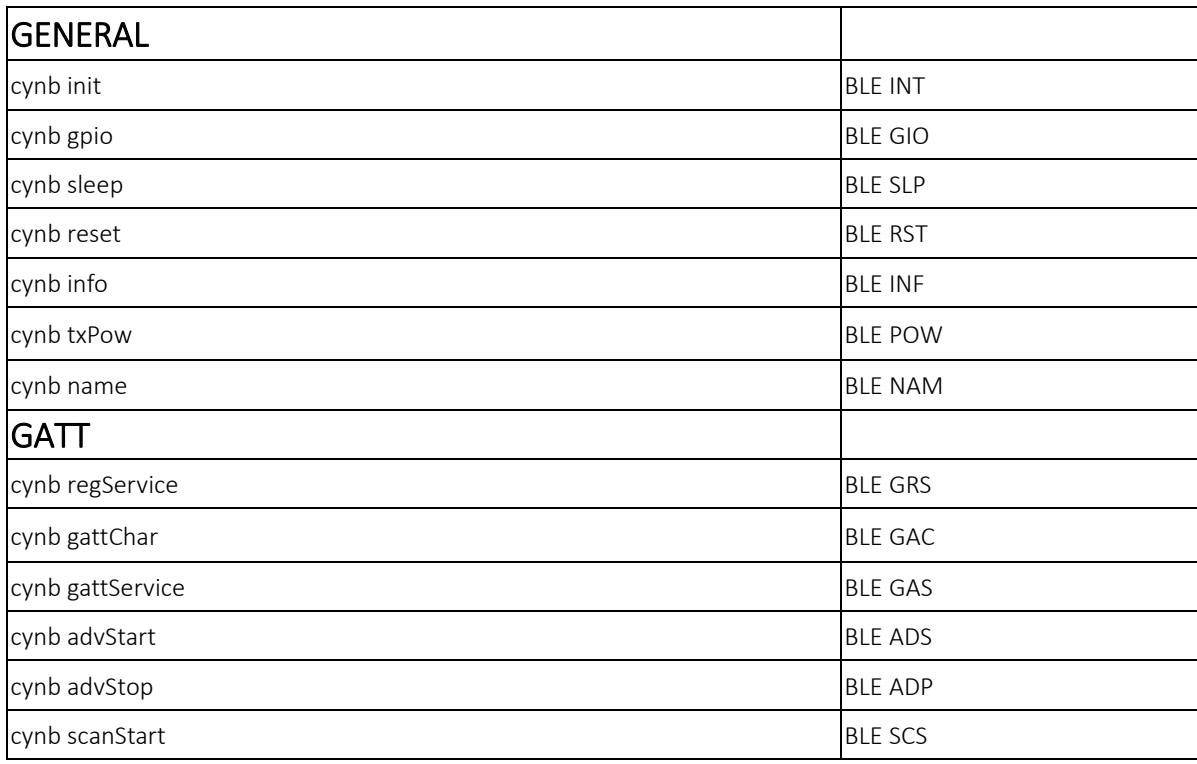

BLE/WIFI Command Line Interface Sheet 58 of 61 Feb 25, 2016

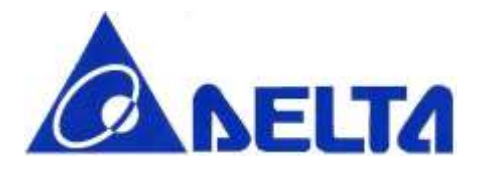

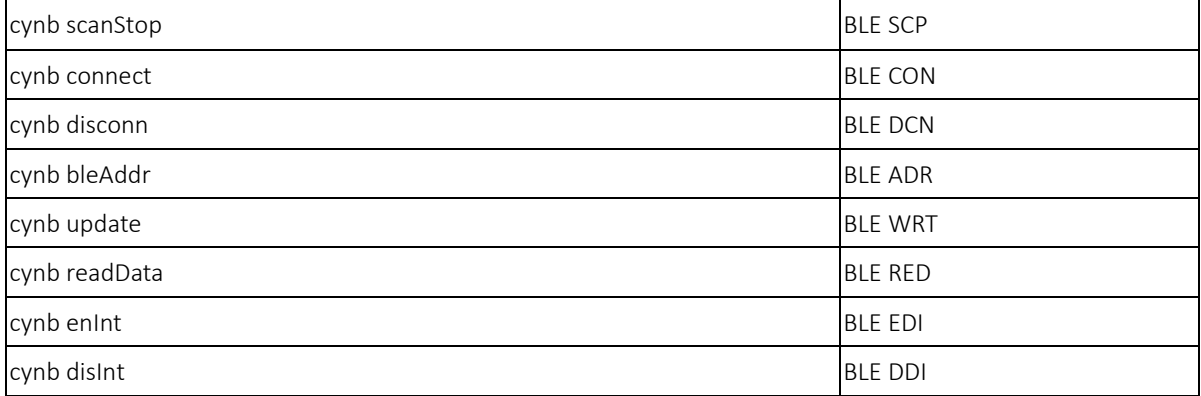

# <span id="page-58-0"></span>9.3 Wifi Command Correspondence

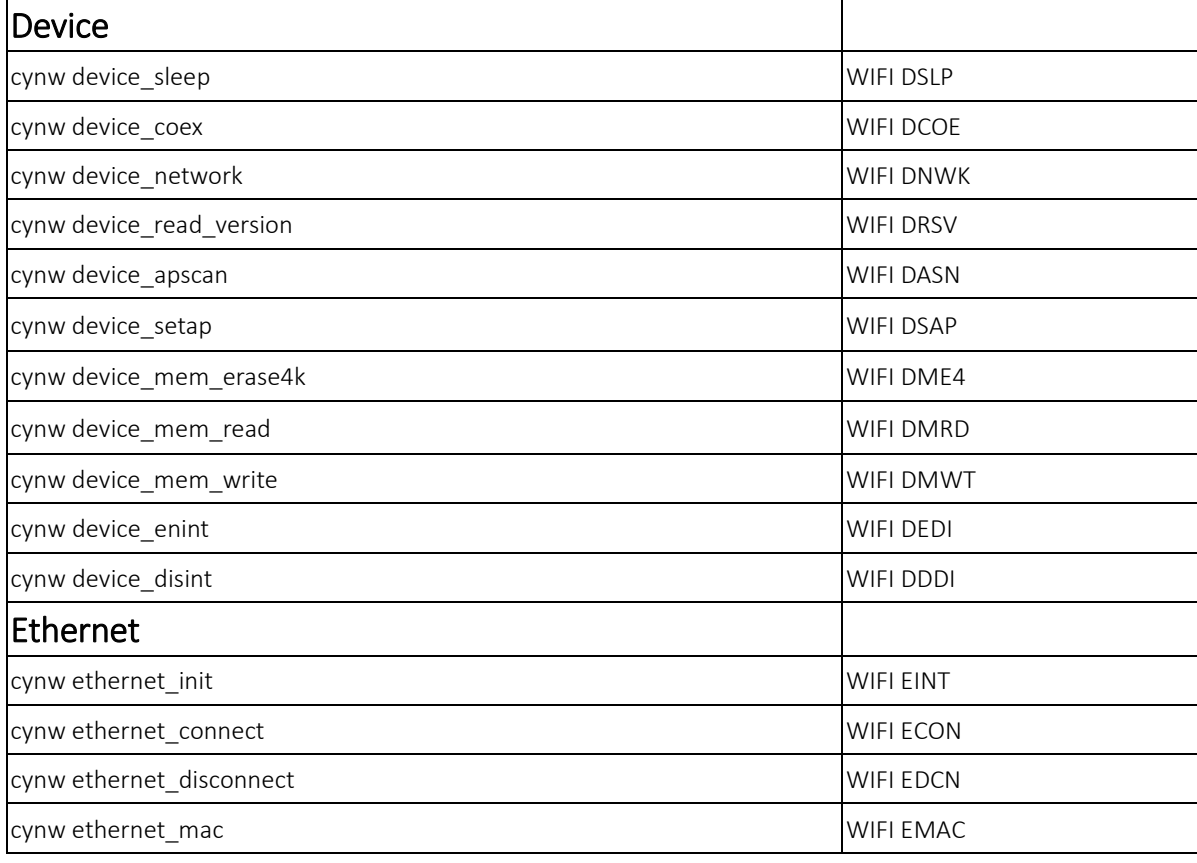

BLE/WIFI Command Line Interface Sheet 59 of 61 Feb 25, 2016

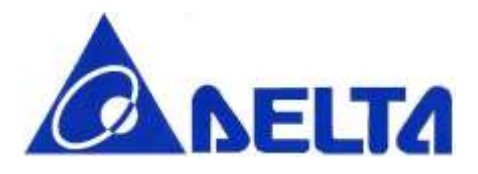

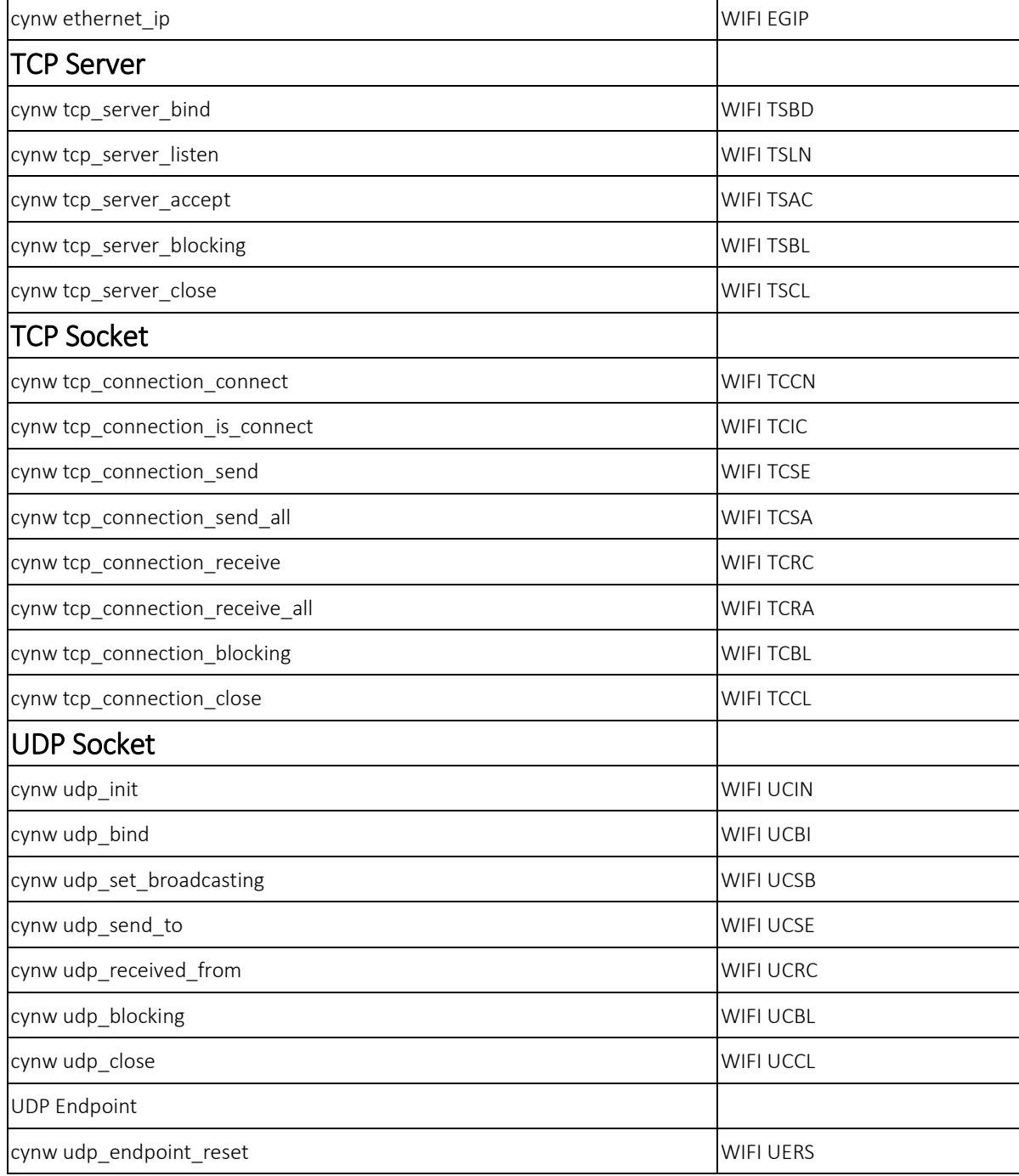

BLE/WIFI Command Line Interface Sheet 60 of 61 Feb 25, 2016

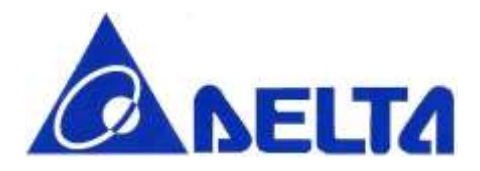

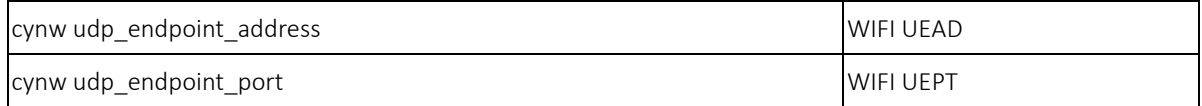

BLE/WIFI Command Line Interface Sheet 61 of 61 Feb 25, 2016